# **Національна академія педагогічних наук України Інститут інформаційних технологій і засобів навчання**

Опис

програмного забезпечення інформаційної системи планування наукових досліджень (ІС «Наукові дослідження»)

Київ 2014

#### **Автори:**  Задорожна Н.Т., Петрушко В.А., Тебенко О-р.В., Тебенко О-й.В., Каплун О.О., Тукало С.М, Середа Х.В., Горленко О.С., Лебеденко Л.В.

*Опис програмного забезпечення інформаційної системи планування наукових досліджень (ІС «Наукові дослідження») містить опис програмних засобів інформаційної системи Інтернет-порталу www.planning.edu-ua.net на платформі SharePoint, створених під час виконання науково-дослідної роботи з теми «Науково-методичне забезпечення інформаційної системи планування наукових досліджень в Академії педагогічних наук України на базі мережі Інтернет» і визначених як об'єкт інтелектуальної власності (ОІВ) по її завершенню».* 

Опис програмного забезпечення інформаційної системи планування наукових досліджень (ІС «Наукові дослідження»)/ [Н.Т.Задорожна] ; Упорядник: Задорожна Н. Т. – К. : ІІТЗН НАПН України, 2014.- 53с.

Опис програмного забезпечення інформаційної системи планування наукових досліджень (ІС «Наукові дослідження») включено до комплекту документів, що супроводжують заявку до Державної служби інтелектуальної власності України про реєстрацію авторського права на службовий твір «Програмні засоби інформаційної системи Інтернет-порталу www.planning.edu-ua.net на платформі SharePoint». У документі визначено завдання і сформульовано вимоги до програмного забезпечення. Розглянуто основні підходи до проектування системи. Представлено структуру програмного забезпечення у вигляді двох складників: порталу (front end системи) та функціоналу (bаск end системи). Описано розроблені програмні засоби кожного складника. Подано інформаційну модель, де описано повний комплект документів системи, спільні поля та алгоритми формування та розповсюдження даних у спільних полях у різних документах. Представлено приклад вихідного тексту програми, її вихідних даних та результату роботи, що ілюструють формування документу «Розрахунки витрат за статтею «Оплата послуг (крім комунальних)».

Для науковців, аспірантів, керівників наукових установ НАПН України.

# **ЗМІСТ**

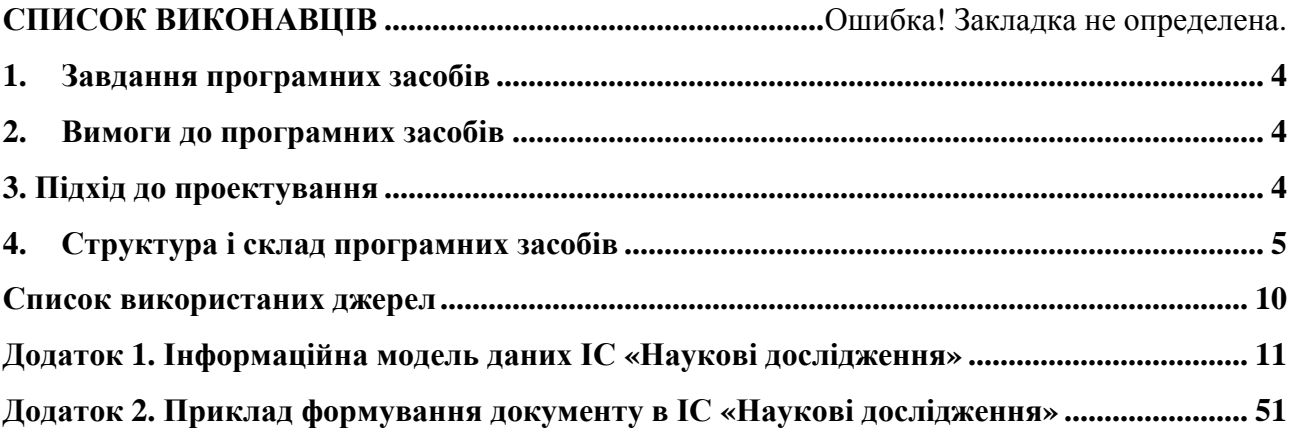

#### **1. Завдання програмних засобів**

Сукупність представлених програмних засобів утворюють інформаційну систему Інтернет-порталу на платформі SharePoint, основним завданням якої є забезпечення *документування науково-дослідних робіт* (далі – НДР) через Інтернет-портал «Національна академія педагогічних наук України. Наукові дослідження: контроль планування, моніторинг» (далі – ІС «Наукові дослідження») [1-3].

Оскільки документ є основним джерелом і результатом будь-якого процесу наукових досліджень, то ІС «Наукові дослідження» реалізує задачі, властиві системам електронного документообігу [4], а саме: *керування й групова робота з різними типами документів*.

Таким чином, завдання програмних засобів полягає у *керуванні й груповій роботі на Інтернет-порталі з документами, що супроводжують НДР в НАПН України на всіх етапах життєвого циклу.*

#### **2. Вимоги до програмних засобів**

Розроблення програмних засобів здійснено на основі таких вимог до ІС «Наукові дослідження» [5]:

- 1. Забезпечення формування, редагування, зберігання документів НДР на Інтернетпорталі;
- 2. Склад документів регламентується Положенням про порядок планування і контролю за виконанням наукових досліджень в Національній академії педагогічних наук України [6] і поділяється на 4 типи: розпорядчі, нормативні, загальні документи та документи з НДР;
- 3. Автоматизація процесів документального супроводу НДР як на рівні документа як окремого незалежного об'єкта (автоматичне створення папок і підпапок за визначеними правилами, в яких автоматично створюються документи відповідно до шаблонів), так і на рівні окремих полів документу (поширення значень однойменних полів у різних документах при створенні та їх подальша синхронізація в процесі формування документів);
- 4. Збереження звичного для користувача програмного середовище Microsoft Office, яке на сьогодні є найбільш поширеним офісним застосунком для роботи з документами;
- 5. Забезпечення єдиного сховища документів підтримка засобів і робочих процесів (workflow) їх обробки;
- 6. Інформаційна безпека та політика прав і дозволів на дії користувачів в системі з дотриманням належного рівня конфіденційності;
- 7. Структура, меню, сервіси, дизайн Інтернет-порталу повинні відповідати критерію юзабіліті (usability), а саме, – забезпеченню високого ступеню зручності для користувача;
- 8. Забезпечення сервісу пошуку на порталі.

## **3. Підхід до проектування**

В якості технологічної платформи ІС «Наукові дослідження» застосовано продукт Microsoft Office SharePoint Server 2007 (далі – MS SharePoint), що надає зручну процедуру створення порталу, вбудовані інструменти для базових функцій систем електронного документообігу та можливість інтеграції з застосунками, розробленими для розширеного функціоналу системи.

Використання MS SharePoint забезпечило реалізацію вимог 1, 3, 4, 7 виключно засобами цієї платформи.

Вимогу 2 реалізовано з використанням засобу MS SharePoint сontent type, за допомогою якого описується структура документу на рівні окремих полів і зв'язування цієї структури з шаблоном документу. Розроблені програмні засоби здійснюють обробку цих полів згідно правил, що визначають синхронізацію змін однойменних полів у різних документах відповідно до етапу їхнього життєвого циклу.

Вимогу 5 реалізовано з використанням засобів MS SharePoint для адміністрування та розроблених програмних засобів з аутентифікації та авторизації користувачів-співробітників НАПН України.

Вимогу 6 реалізовано з використанням засобів MS SharePoint для створення та його налаштування, а саме, шаблону сайту, створення веб-застосунків, налаштування веб-частин, які дозволяють користувачу змінювати зміст сторінок (контент), режим відображення і поведінку веб-сторінок безпосередньо із браузера.

Програмні засоби ІС «Наукові дослідження» розроблено на мові С# в середовищі Microsoft Visual Studio.

Для забезпечення якості та швидкості командної роботи програмістів при розробці ІС «Наукові дослідження» у процесі спільного інспектування програмного коду (code review, code inspection) використовувалася система ReviewBoard та система контролю версій файлів GIT.

## **4. Структура і склад програмних засобів**

ІС «Наукові дослідження з складається двoх частин: зовнішньої, це власне портал – front end cистеми, та функціональної частини – bаск end системи.

Кожна частина містить програмні засоби, які розроблені для розширення функціоналу платформи MS SharePoint відповідно до поданих вище вимог.

**ІС «Наукові дослідження» – front end** [7-8]**.** Схему проектування подано на рис. 1.

Front end включає такі програмні засоби:

– веб-частини для 5 сторінок (Реєстрація Новини, Нормативна база, Форум, Форма контактів);

– заповнювач (placeholder) для полів «Дата», «Контактна інформація».

**ІС «Наукові дослідження» – васк end** [9-10]**.** Васк end містить засоби роботи з даними та компонент автоматичної ініціалізації дерева каталогів та документів.

Схему проектування засобів роботи з даними представлено на рис. 2.

*Засоби роботи з даними* включають такі компоненти:

– опис контент типів Sharepoint (55 типів) і шаблонів документів (55 шаблонів); назви документів, спільні поля з відповідними ідентифікаторами, назви підрозділів, які відповідають за подання документів, описано в інформаційній моделі [11] (див. Додаток 1);

– обробник подій (event handler) синхронізації змін даних у текстових полях;

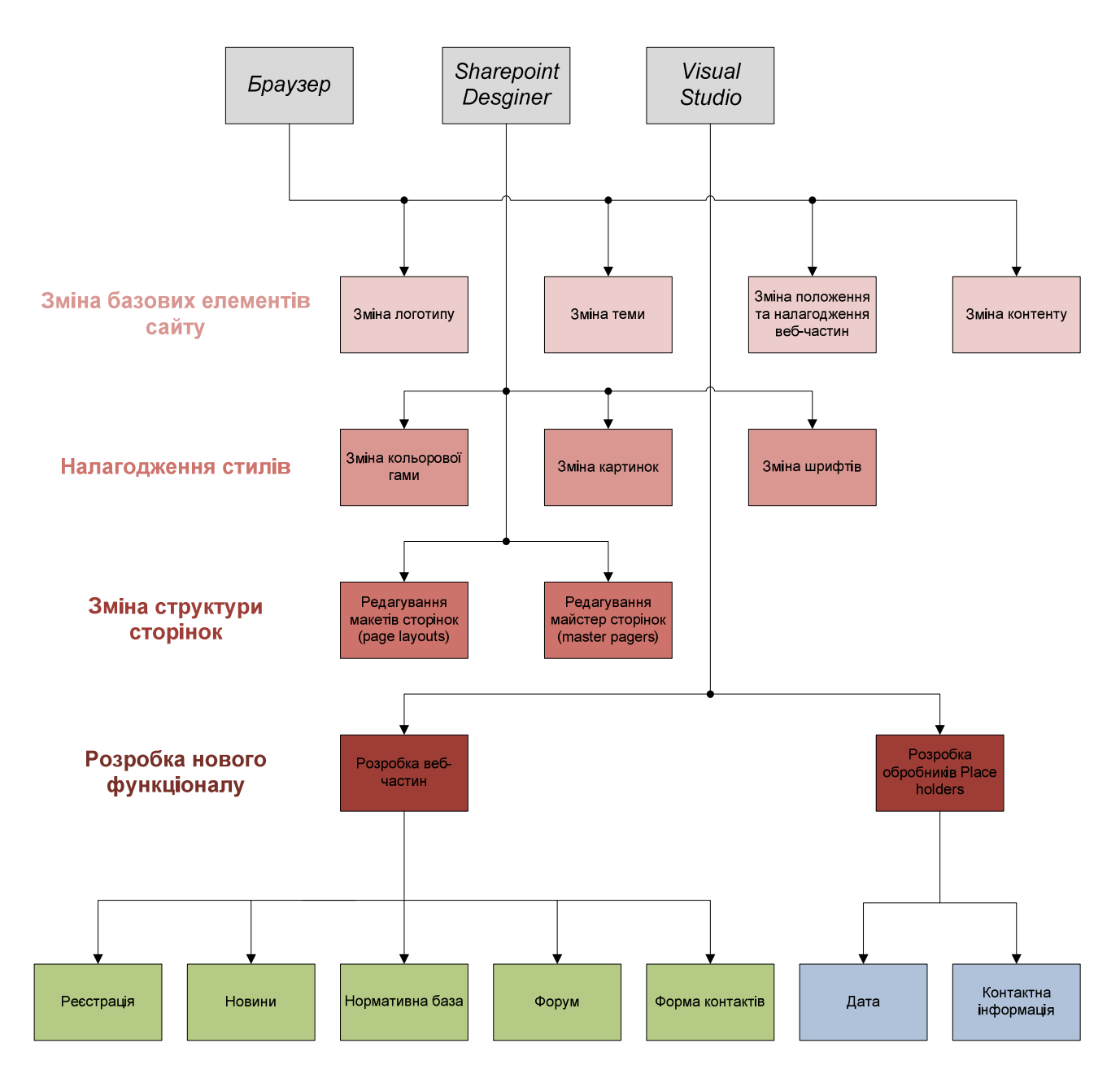

*Рис. 1. Проектування front end ІС «Наукові дослідження» на базі MS SharePoint* 

– обробник подій (event handler) синхронізації табличних та обчислюваних даних;

– конфігураційний файл (XML) операцій з табличними та обчислюваними даними;

– операції з даними (26 операцій); склад і правила формування/оновлення полів документів описано в інформаційній моделі [11] (див. Додаток 1).

Порядок взаємодії засобів роботи з даними в ІС «Наукові дослідження» проілюстровано в Додатку 2 на прикладі формування документу «Оплата послуг (крім комунальних)» для НДР «Методологія інформатизації наукової і управлінської діяльності установ НАПН України на основі веб-технологій»

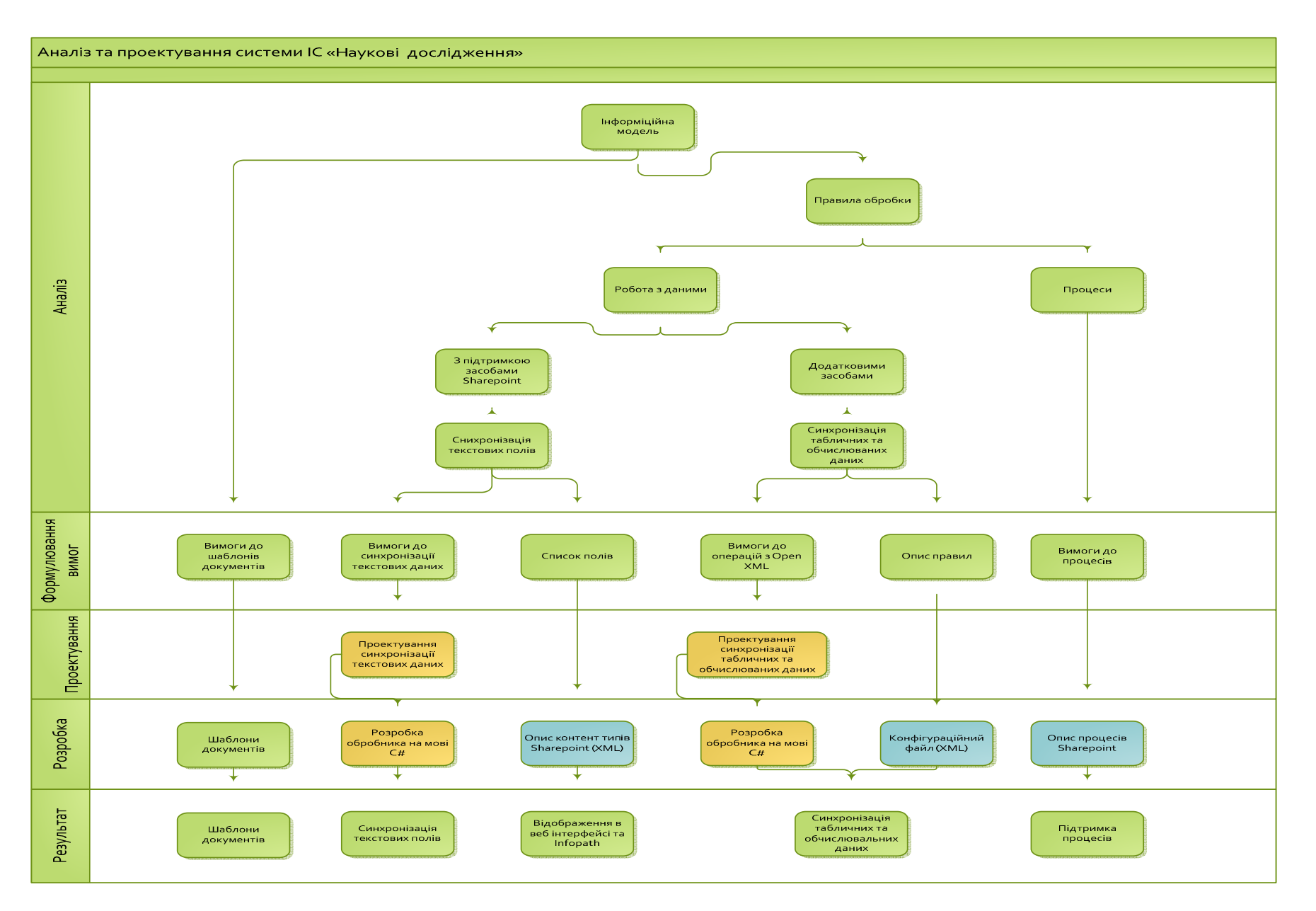

*Рис.2. Проектування back end ІС «Наукові дослідження» на базі MS SharePoint*

*Компонент автоматичної ініціалізації дерева каталогів та документів* створює структуру папок і формує комплект документів для кожної НДР згідно схеми, представленої на рис. 3.

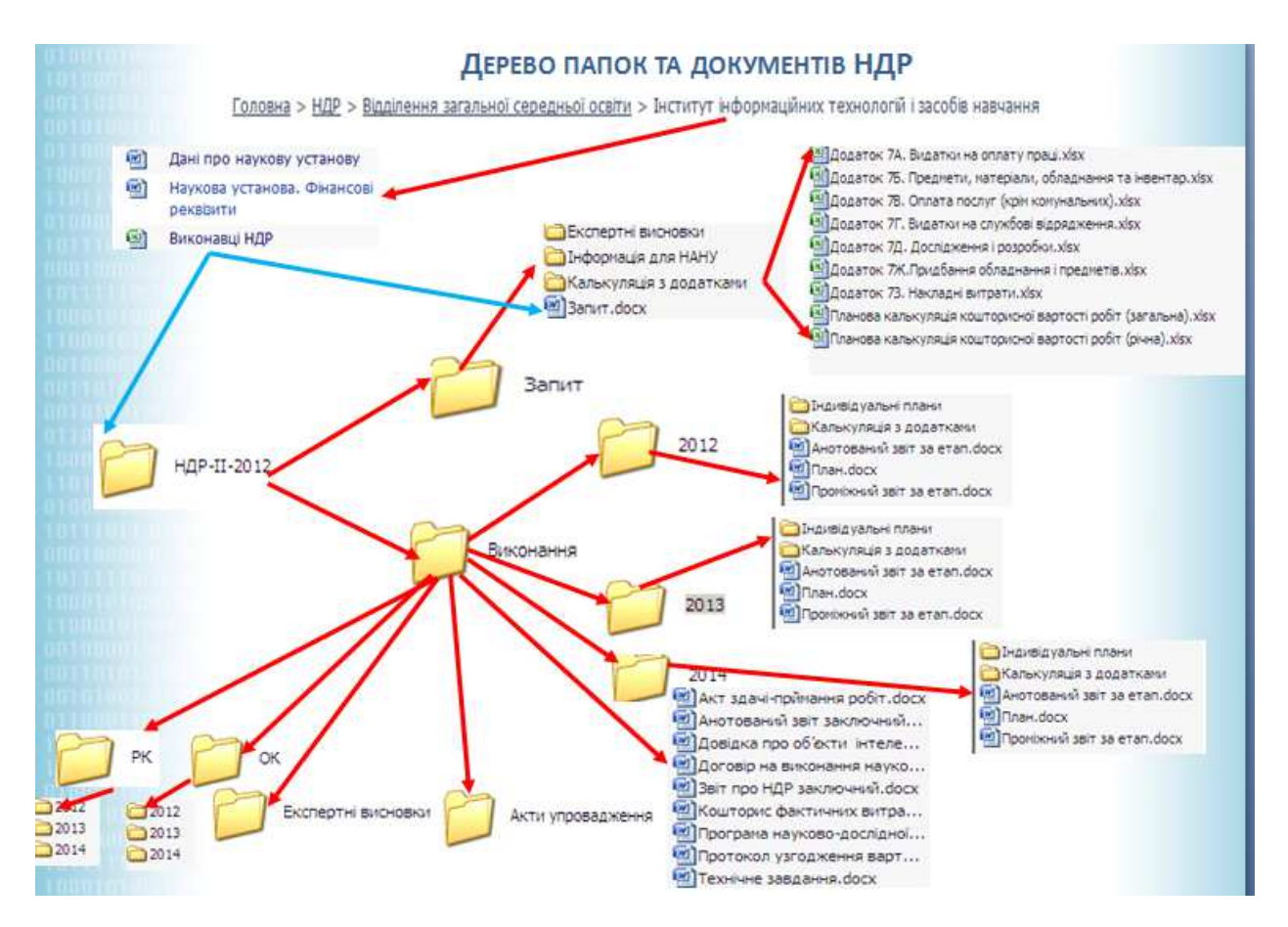

*Рис. 3. Дерево папок і документів НДР*

Взаємодію компонент програмного забезпечення ІС «Наукові дослідження» в процесі обробки запиту користувача схематично представлено на рис.4.

Компоненти, представлені на зеленому фоні, є програмними продуктами та описами, спеціально розробленими для реалізації вимог ІС «Наукові дослідження». Власне ці компоненти визначено як ОІП, що створено в результаті виконання науково-дослідної роботи «Науковометодичне забезпечення інформаційної системи планування наукових досліджень в Академії педагогічних наук України на базі мережі Інтернет»

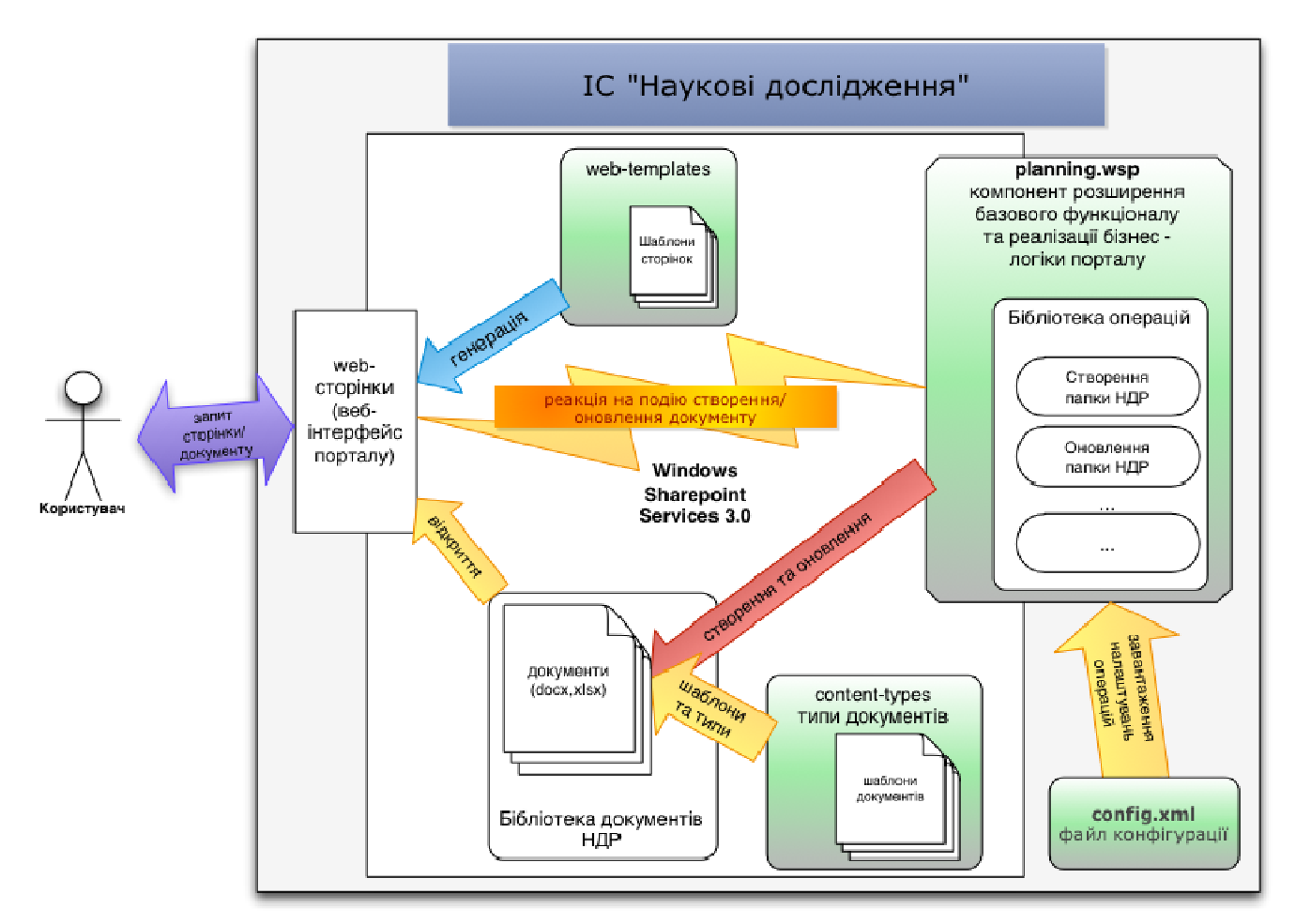

*Рис. 4. Взаємодія компонент програмного забезпечення ІС «Наукові дослідження»* 

#### **Список використаних джерел**

1. *Задорожна Н.Т.* Особливості проектування інформаційної системи «Планування наукових досліджень в НАПН України» / Н.Т. Задорожна, В.А. Петрушко, С.М. Тукало // Проблеми програмування. – Київ, 2012. – №2-3. – С. 322-330.

2. *Natalya Zadorogna*. The Information System as a Tool to Manage R&D at the National Academy of Pedagogical Sciences of Ukraine / Ermolayev, V., Mayr, H.C., Nikitchenko, M., Spivakovsky, A., Zholtkevych, G., Zavileysky, M. and Kobets, V. (eds.) // ICT in Education, Research and Industrial Applications: Integration, Harmonization and Knowledge Transfer. Proc. 8-th Int. Conf. ICTERI 2012 – Kherson, Ukraine, June 6-10, 2012, CEUR-WS.org/Vol-848, ISSN 1613-0073, urn:nbn:de:0074-848-8, pp. 82-95.

3. *Задорожна Н. Т.* Информационная система менеджмента научных исследований в НАПН Украины [Електронний ресурс] / Н. Т. Задорожна, О. О. Каплун // Образовательные технологии и общество. – 2013. – V.16. – №1. – C. 699-737. – Режим доступу: http://ifets.ieee.org/russian/depository/v16\_i1/pdf/21.pdf.

4. *Задорожна Н.Т.* Iнформаційна система менеджменту наукових досліджень в НАПН України / Н. Т. Задорожна, В. А. Петрушко, С. М. Тукало // Інформаційні технології в освіті: Збірник наукових праць. Випуск 15, Херсон: Видавництво ХДУ, 2013. – С. 129-137.

5. *Середа Х. В.* Основні аспекти створення Інформаційної системи менеджменту наукових досліджень / Х. В. Середа, Н. М. Матросова // Інформаційні технології в освіті: Збірник наукових праць. Випуск 16, Херсон: Видавництво ХДУ, 2013. – С. 147-156.

6. Положення про порядок планування і контролю виконання наукових досліджень у Національній академії педагогічних наук України [Затверджено: Постанова Президії НАПН України від 23 червня 2011 року, протокол № 1-7/9-198 із змінами, внесеними постановою Президії НАПН України від 20 грудня 2012 року, протокол № 1-7/14-403] – 38 с. [Електронний ресурс]. – Режим доступу: http://www.twirpx.com/file/740206/.

7. *Тебенко О.В.* Налаштування дизайну сайту у системі SHAREPOINT. – [Електронний ресурс] / О.В. Тебенко // Інформаційні технології і засоби навчання. – 2010. – №4 (18). – Режим доступу: http://journal.iitta.gov.ua/index.php/itlt/article/view/320/299#.U1Yn\_Fdnvvw.

8. *Тебенко О.В.* Встановлення і налаштування сайту на системі SHAREPOINT. – [Електронний ресурс] / О.В. Тебенко // Інформаційні технології і засоби навчання. – 2010. – №5 (19). – Режим доступу: http://journal.iitta.gov.ua/index.php/itlt/article/view/365/322#.U1YoP1dnvvw.

9. *Петрушко В.А.* Розробка засобів синхронізації даних документів на платформі SHAREPOINT. – [Електронний ресурс] / В.А. Петрушко // Інформаційні технології і засоби навчання. – 2010. – №5 (19). – Режим доступу:

http://journal.iitta.gov.ua/index.php/itlt/article/view/363/320#.U1YnZ1dnvvw

10. *Тукало С.М.* Автоматизація обробки документів в інформаційній системі планування наукових досліджень в Національній академії педагогічних наук України. – [Електронний ресурс] / С.М. Тукало // Інформаційні технології і засоби навчання. – 2010. – №5 (19). – Режим доступу: http://journal.iitta.gov.ua/index.php/itlt/article/view/366/323#.U1Ynv1dnvvw.

11. *Кільченко А. В.* Побудова концептуальної моделі Інформаційної системи «Наукові дослідження» НАПН України / А. В. Кільченко // Інформаційні технології в освіті: Збірник наукових праць. Випуск 15, Херсон: Видавництво ХДУ, 2013. – С. 158-167.

# **Додаток 1**

#### **Інформаційна модель даних ІС «Наукові дослідження»**

#### ID – поле-джерело

- ID копія поля
- ID поле обчислюється або автоматично формується
- **ID** поле –джерело, обчислюється або автоматично формується, змінюється не у всіх документах, а визначених списком в описі поля
- ID поле використовується тільки у вихідному документі
- ІD сheck box документа список значень: "ні", "так"
	- за промовчанням 'ні'
- **ID- обчислюється за розміщенням**

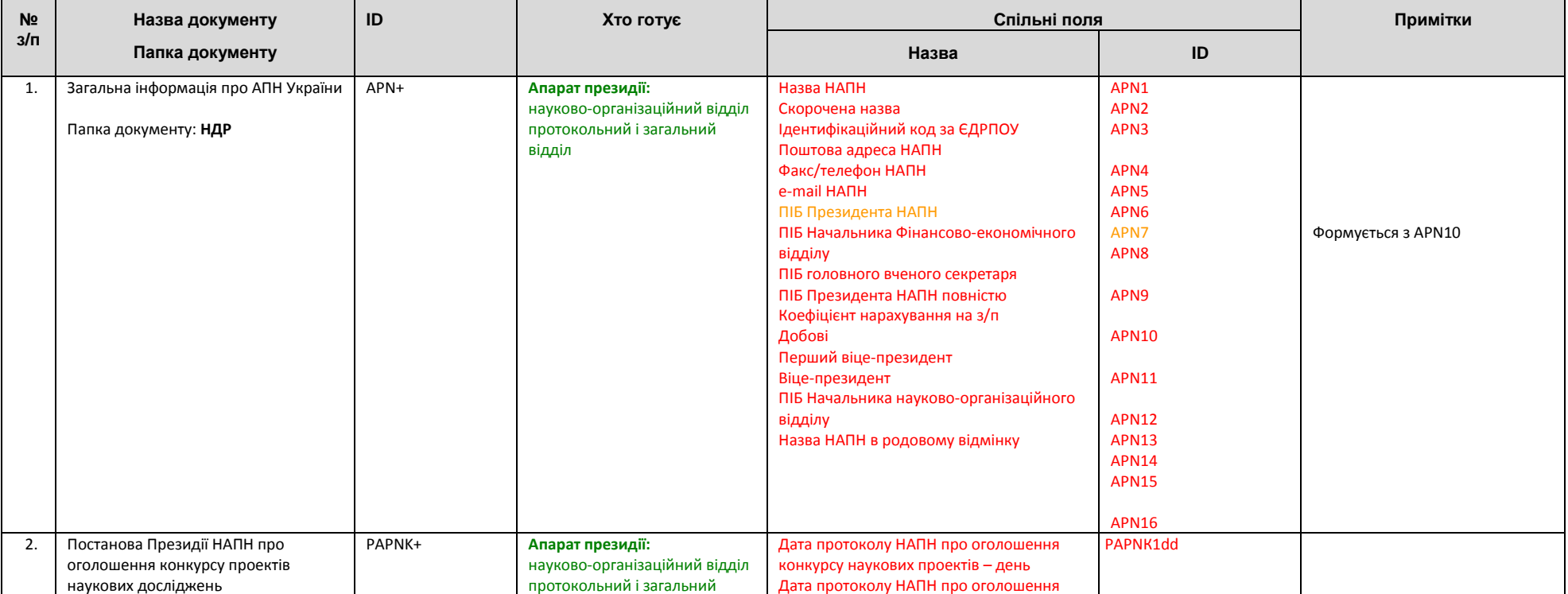

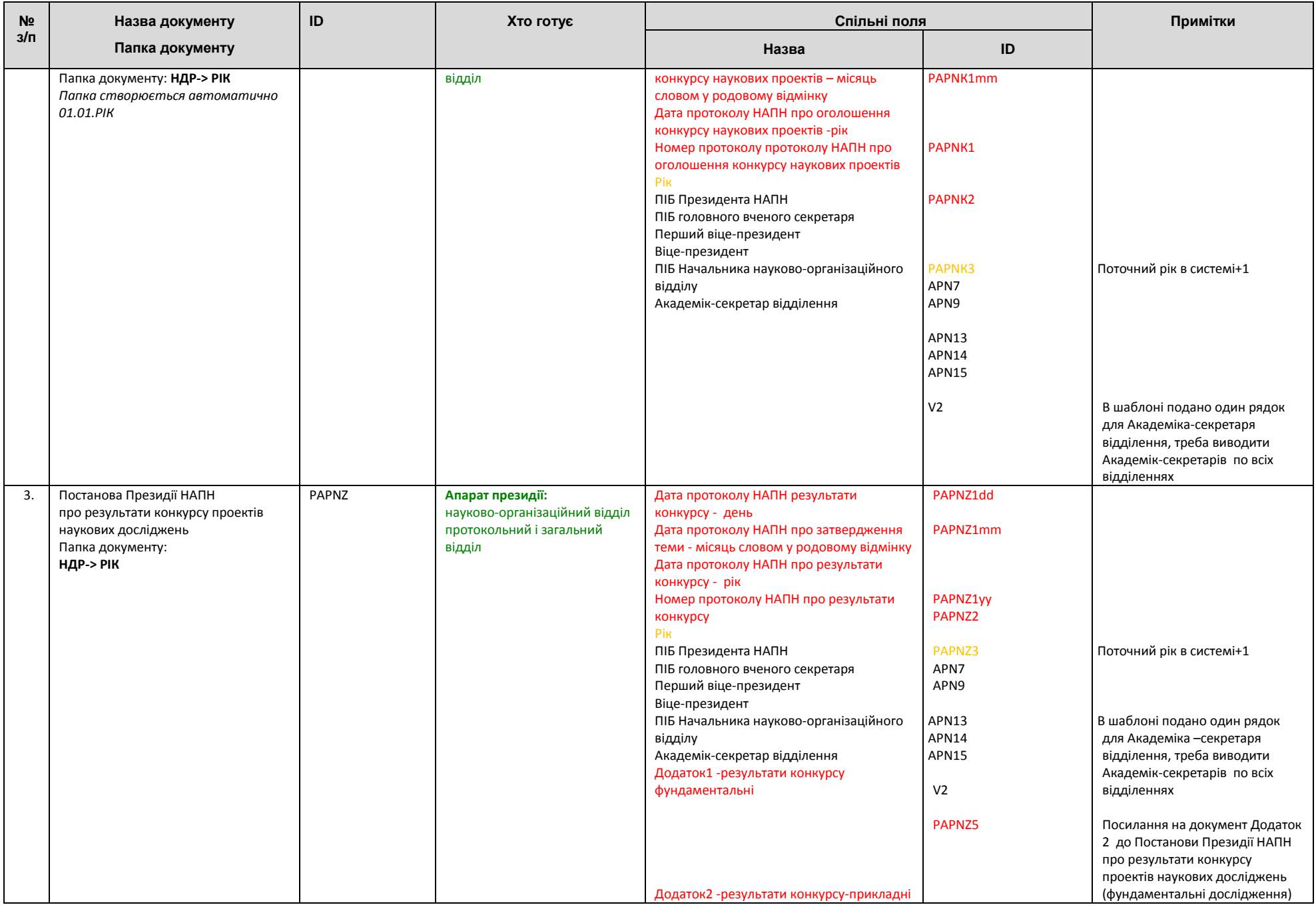

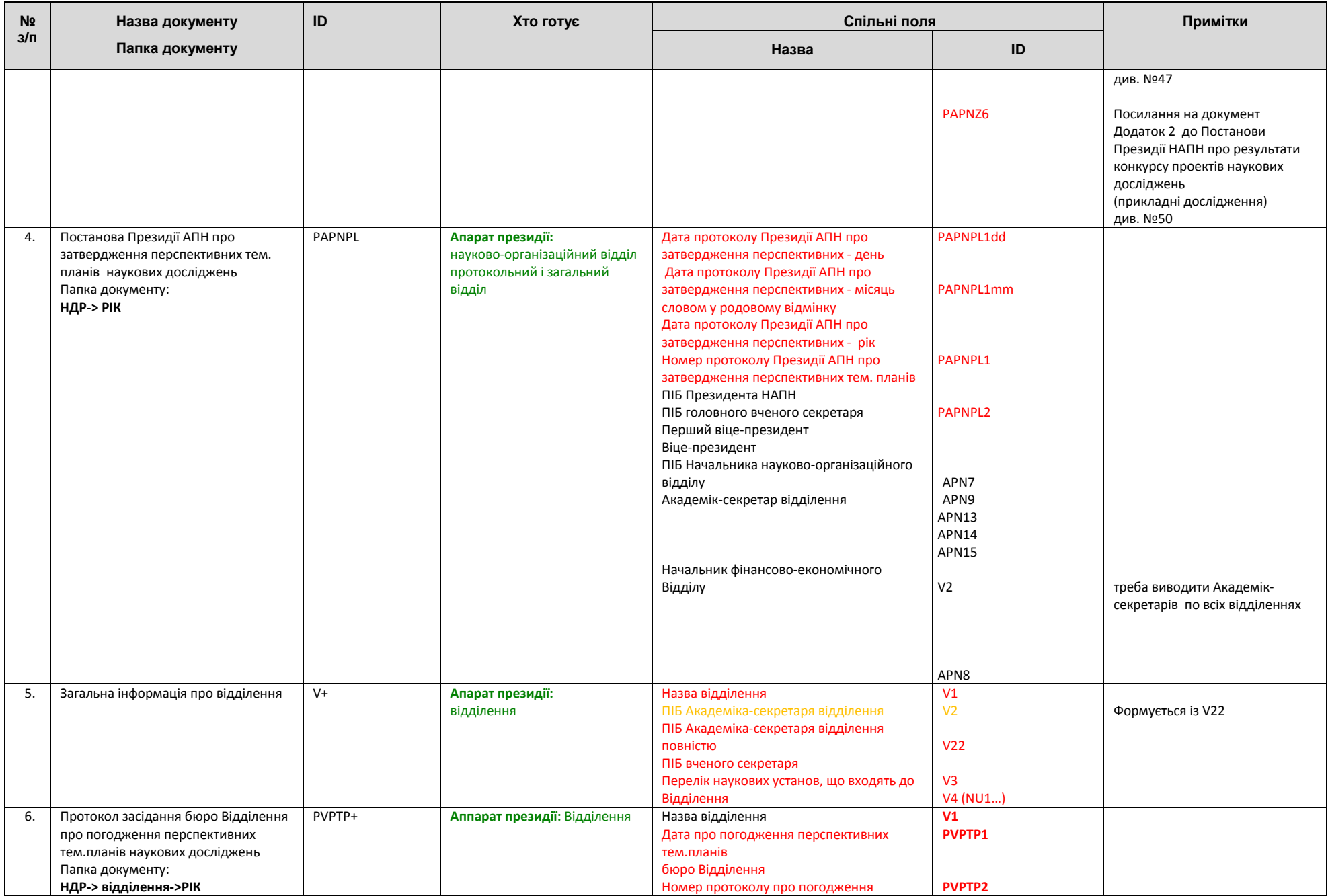

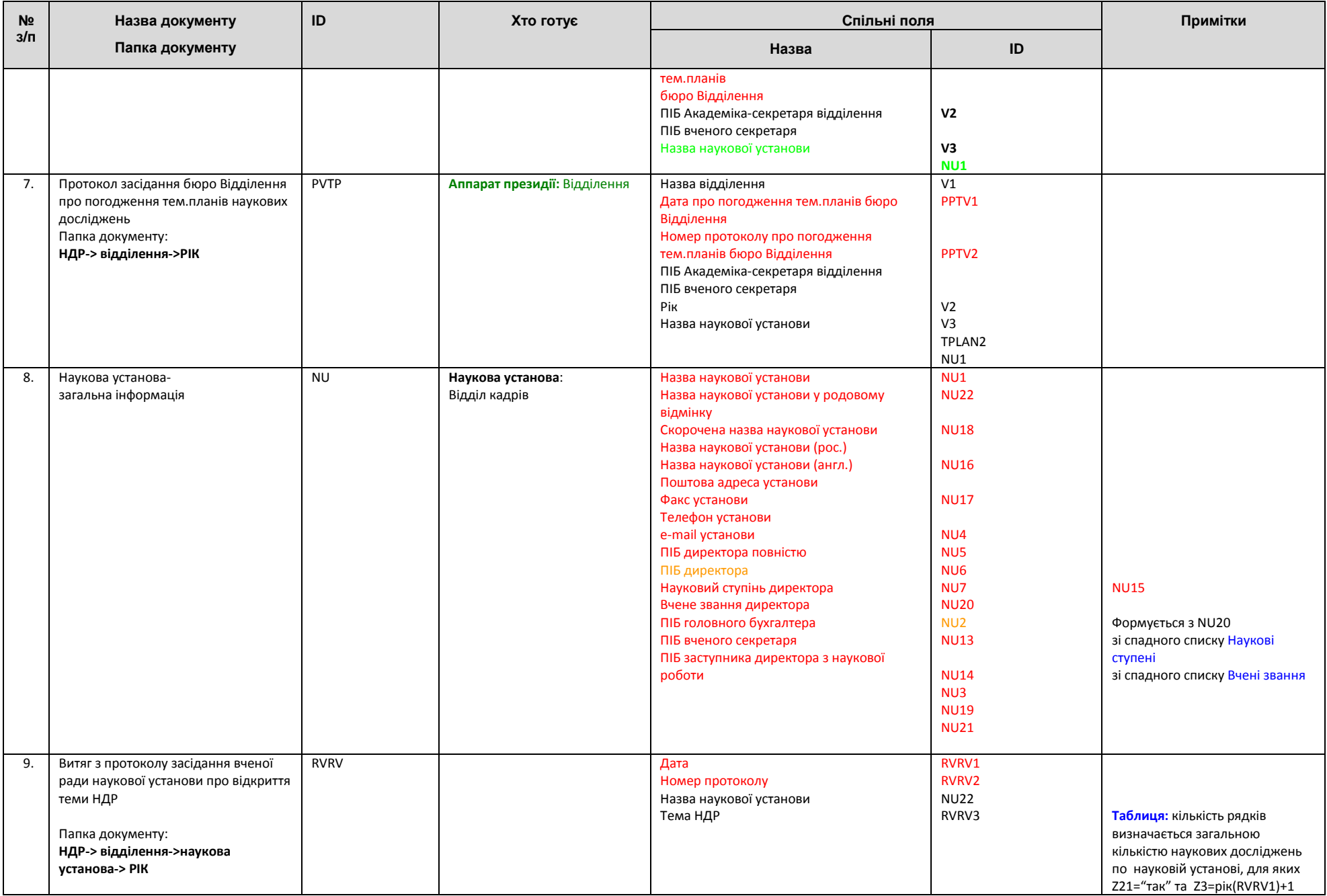

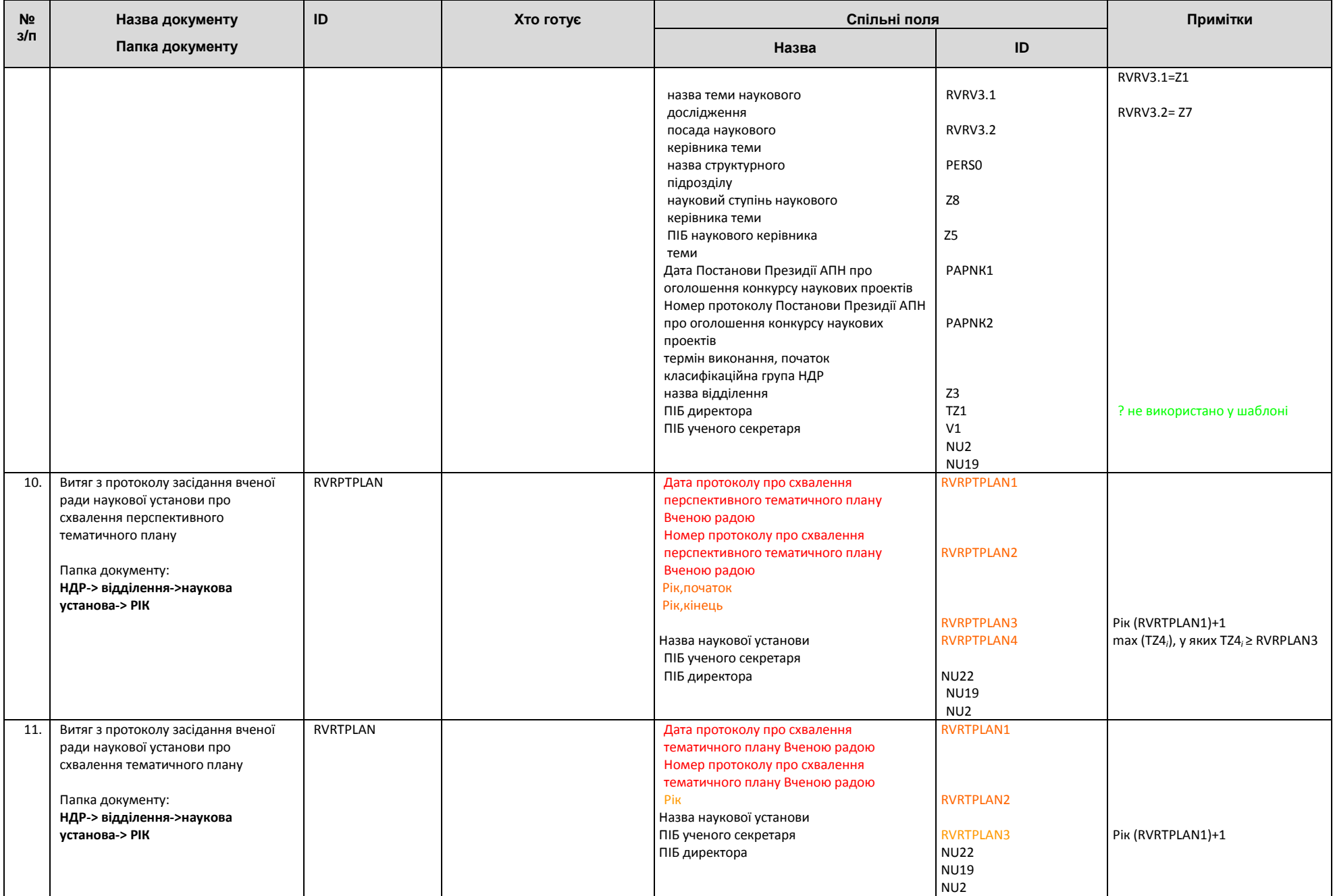

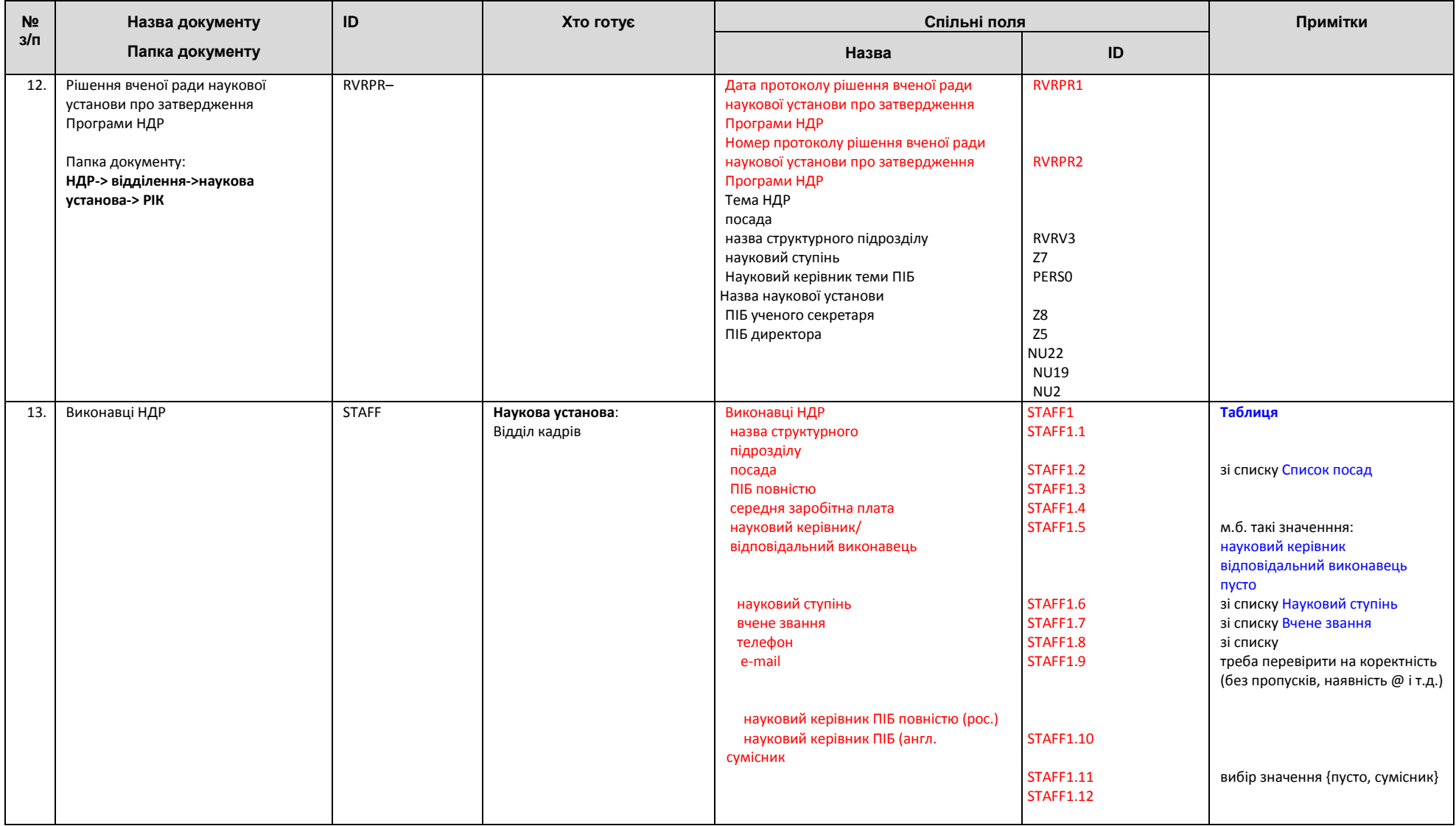

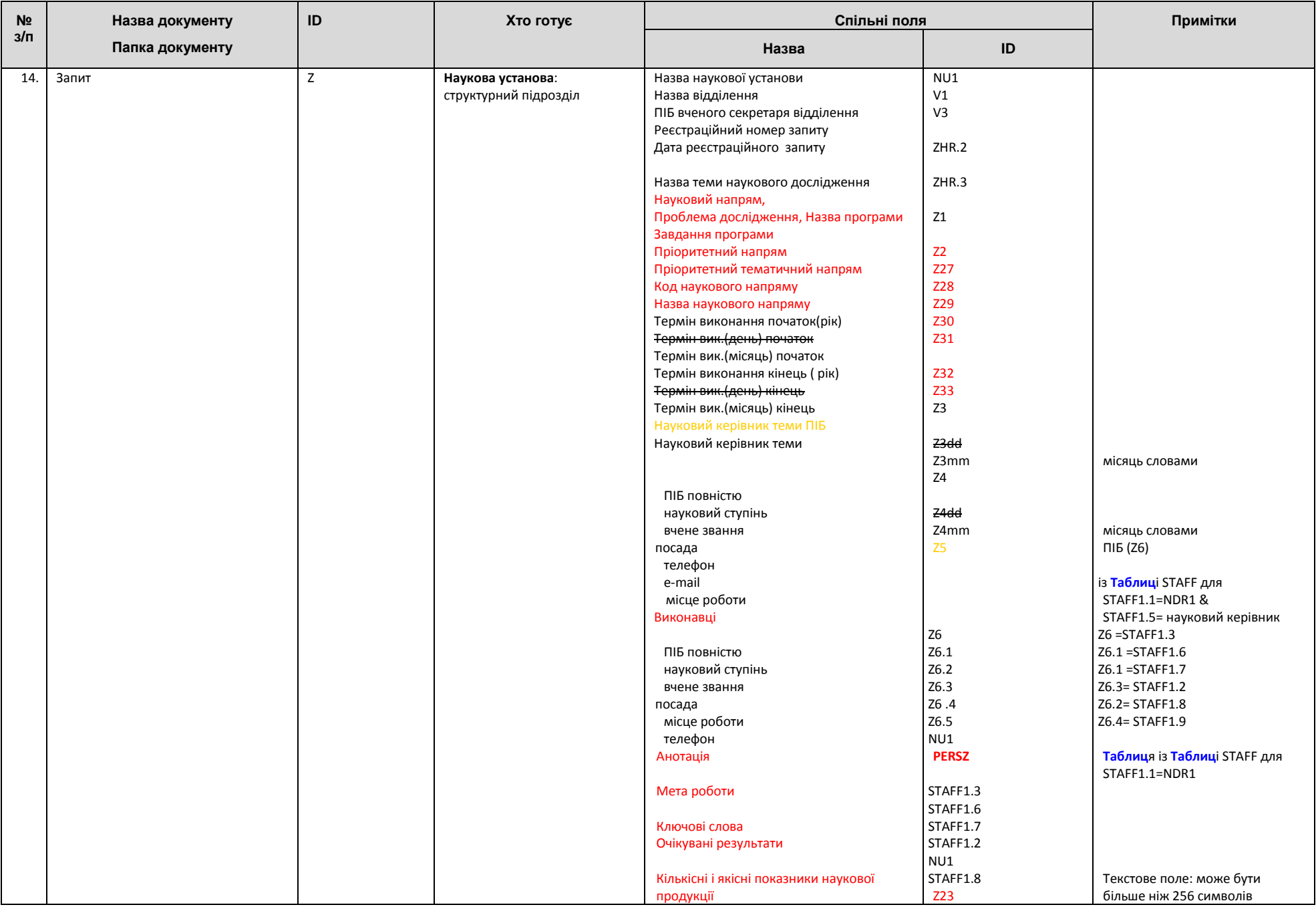

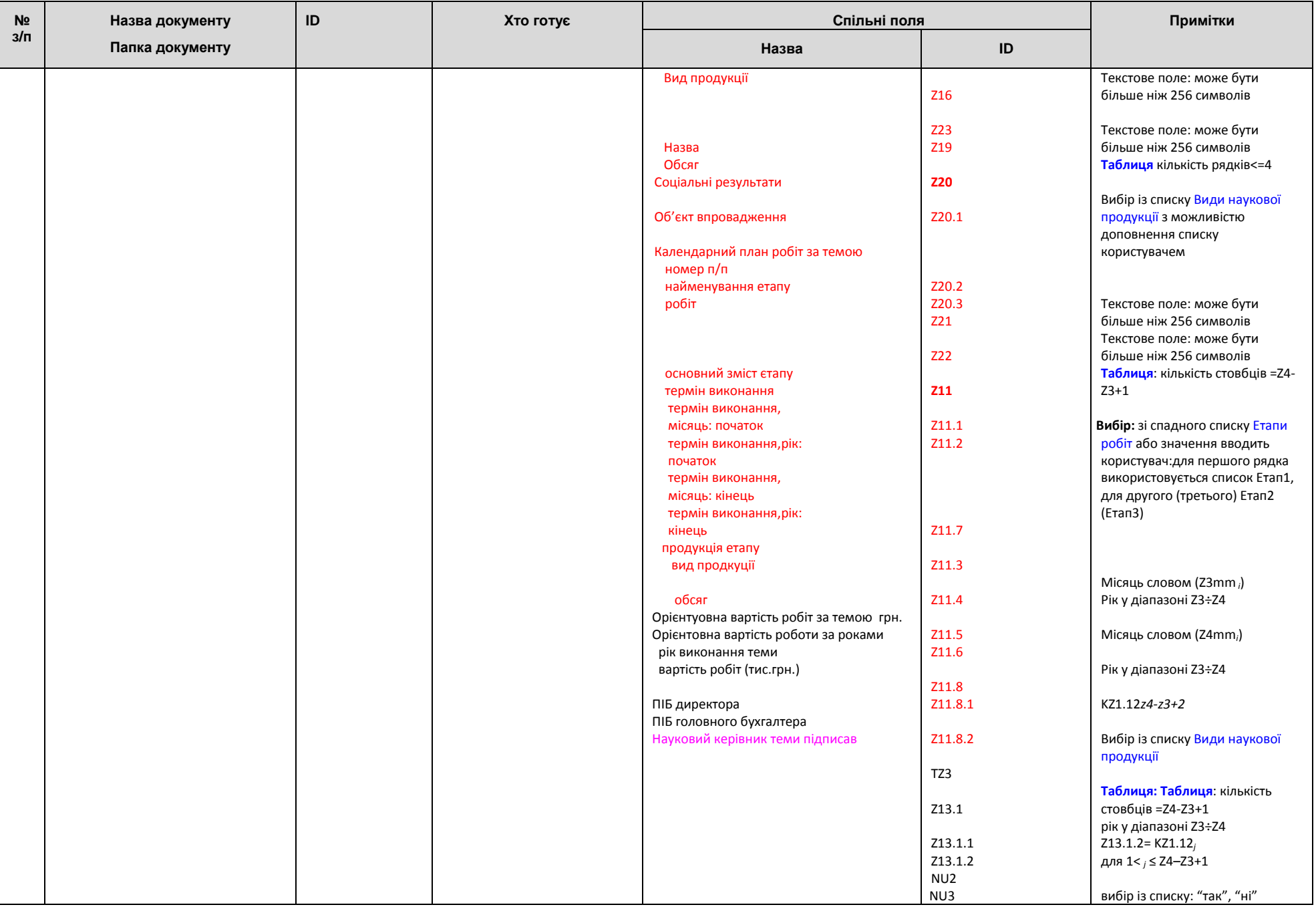

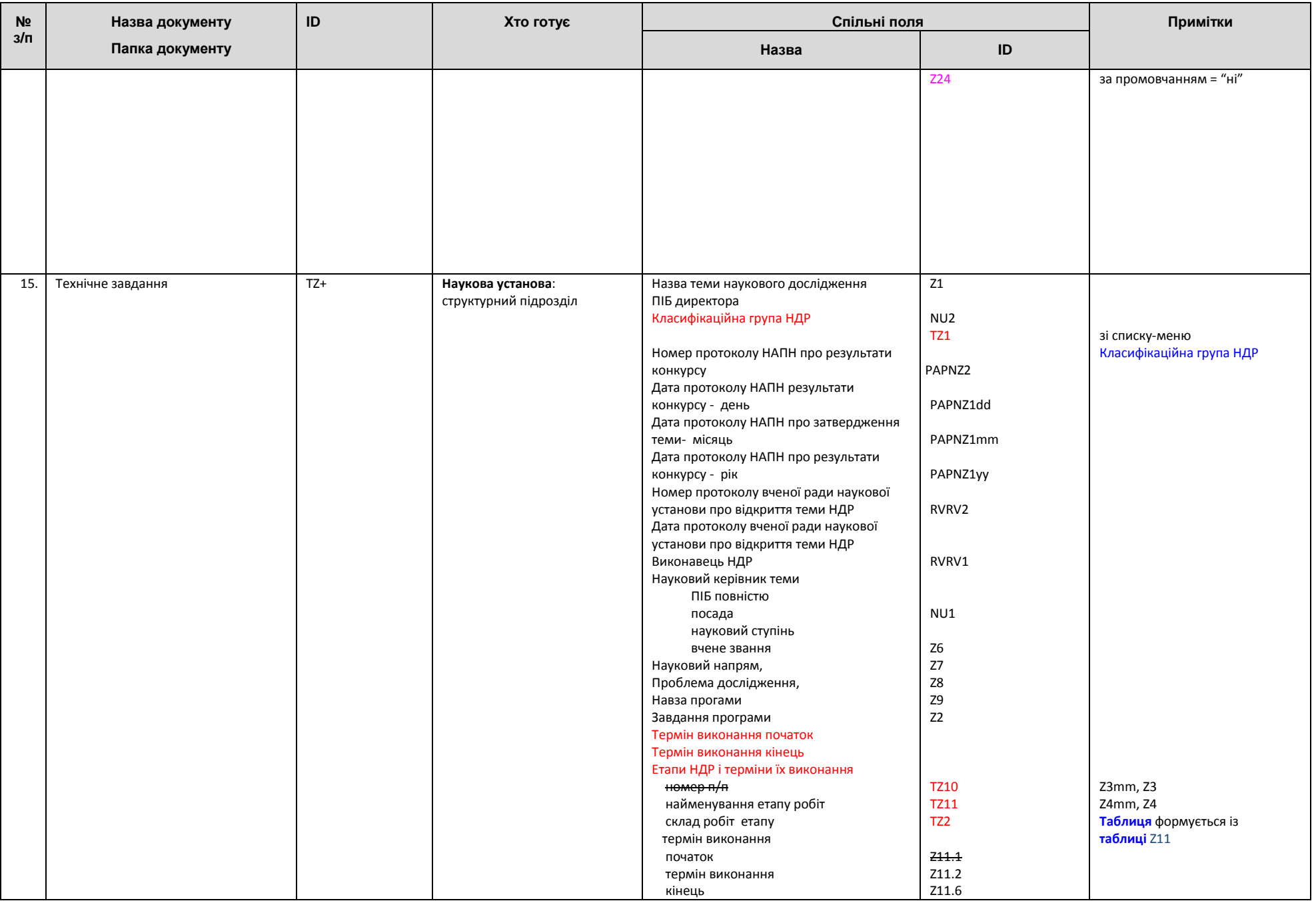

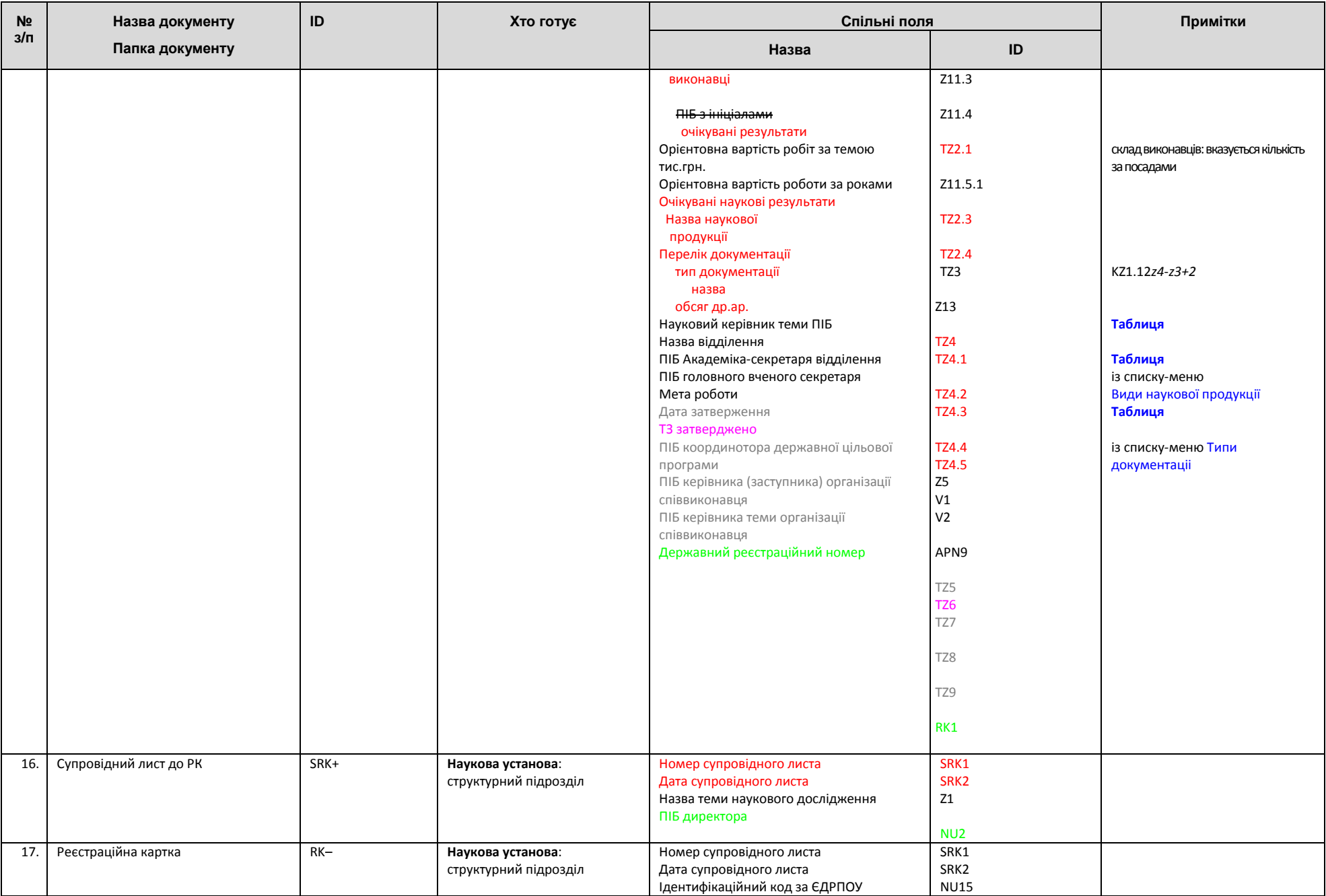

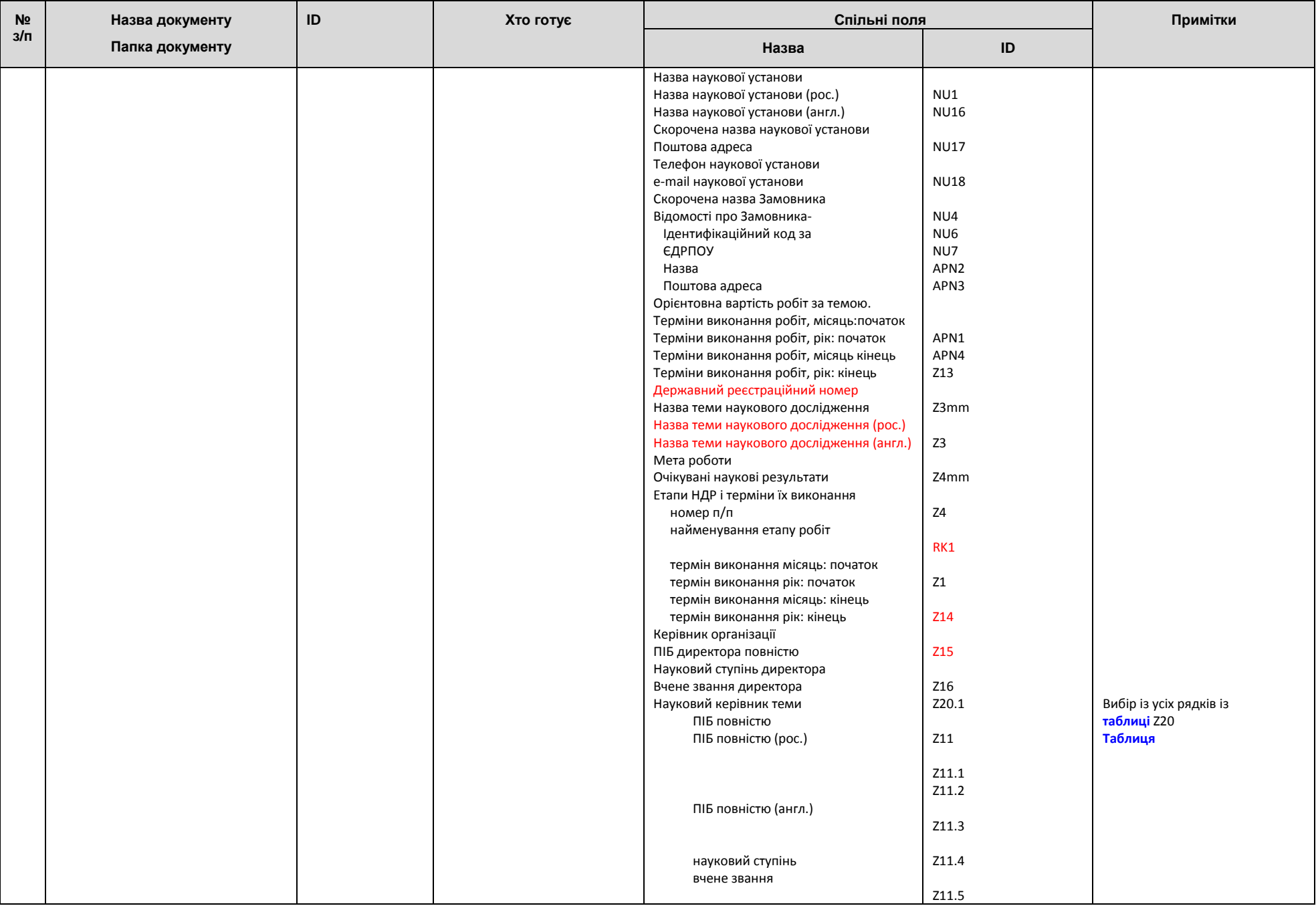

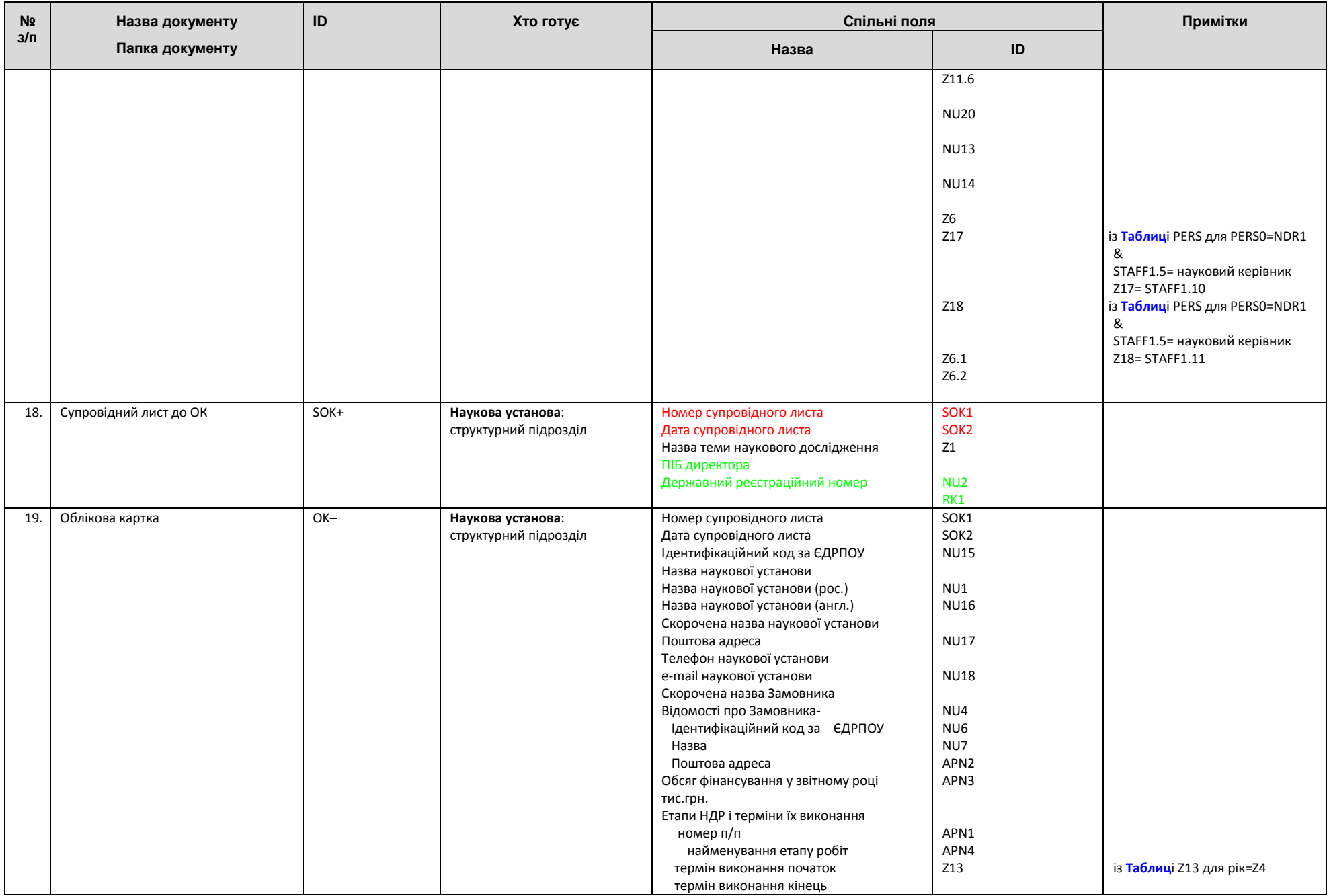

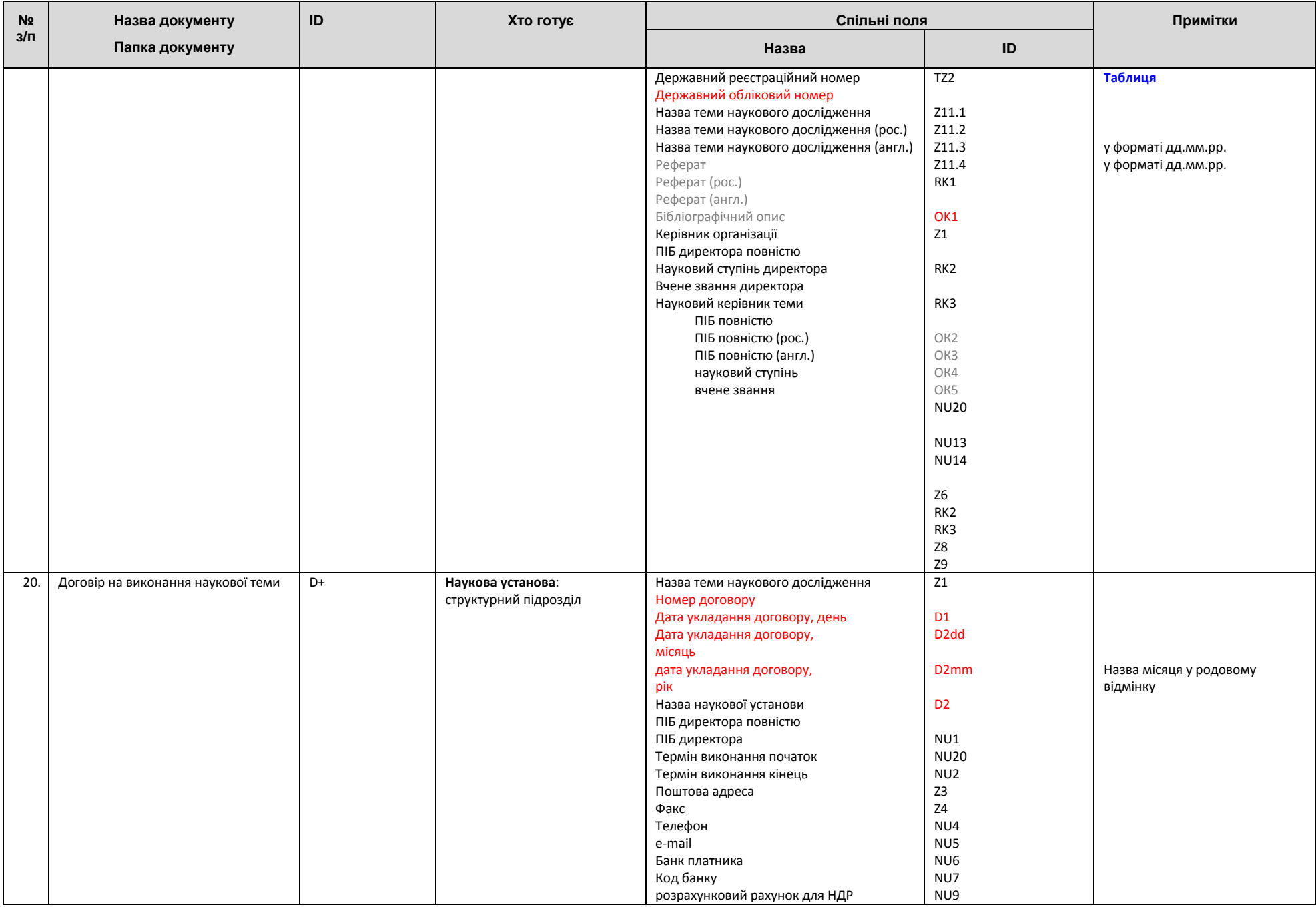

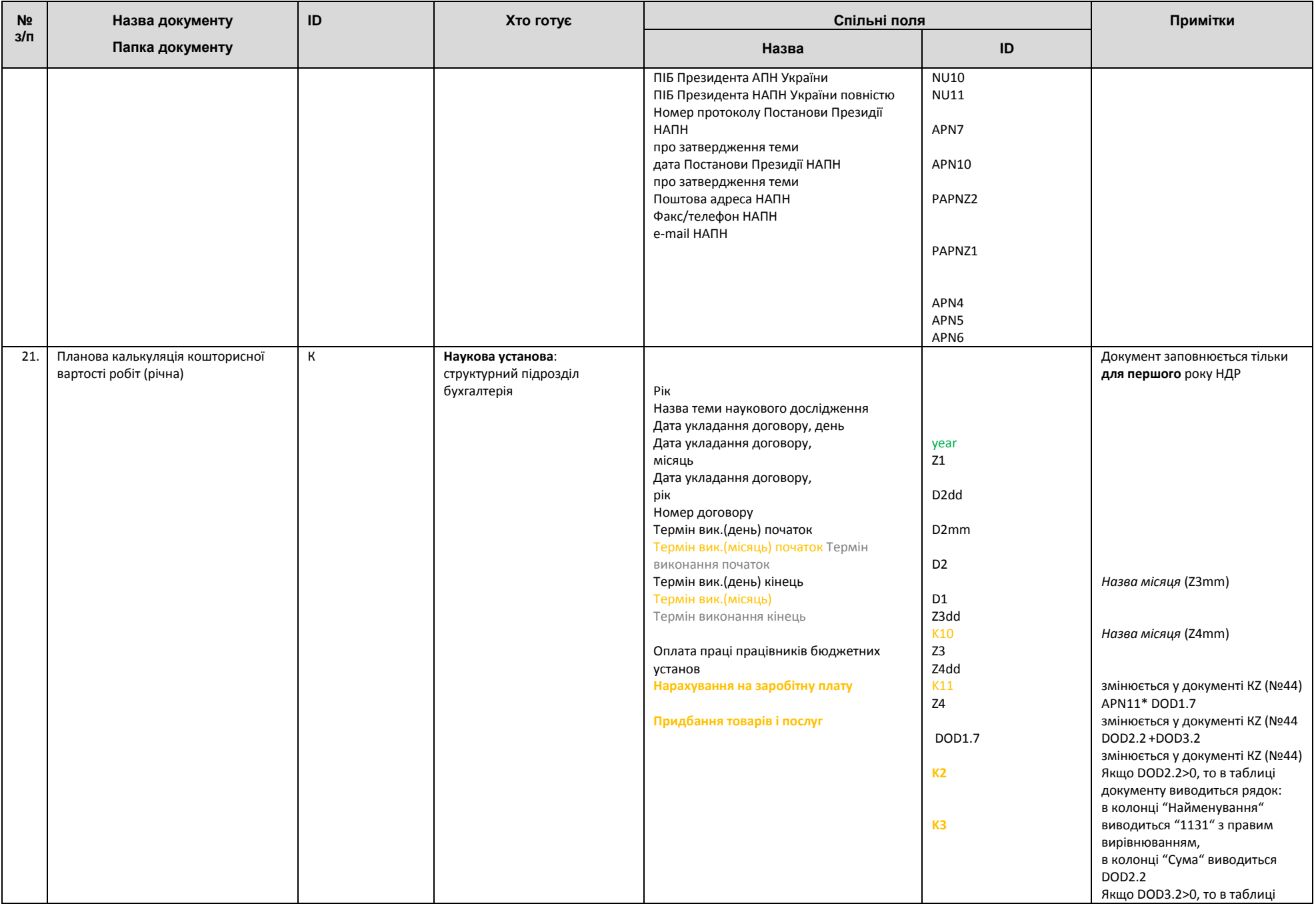

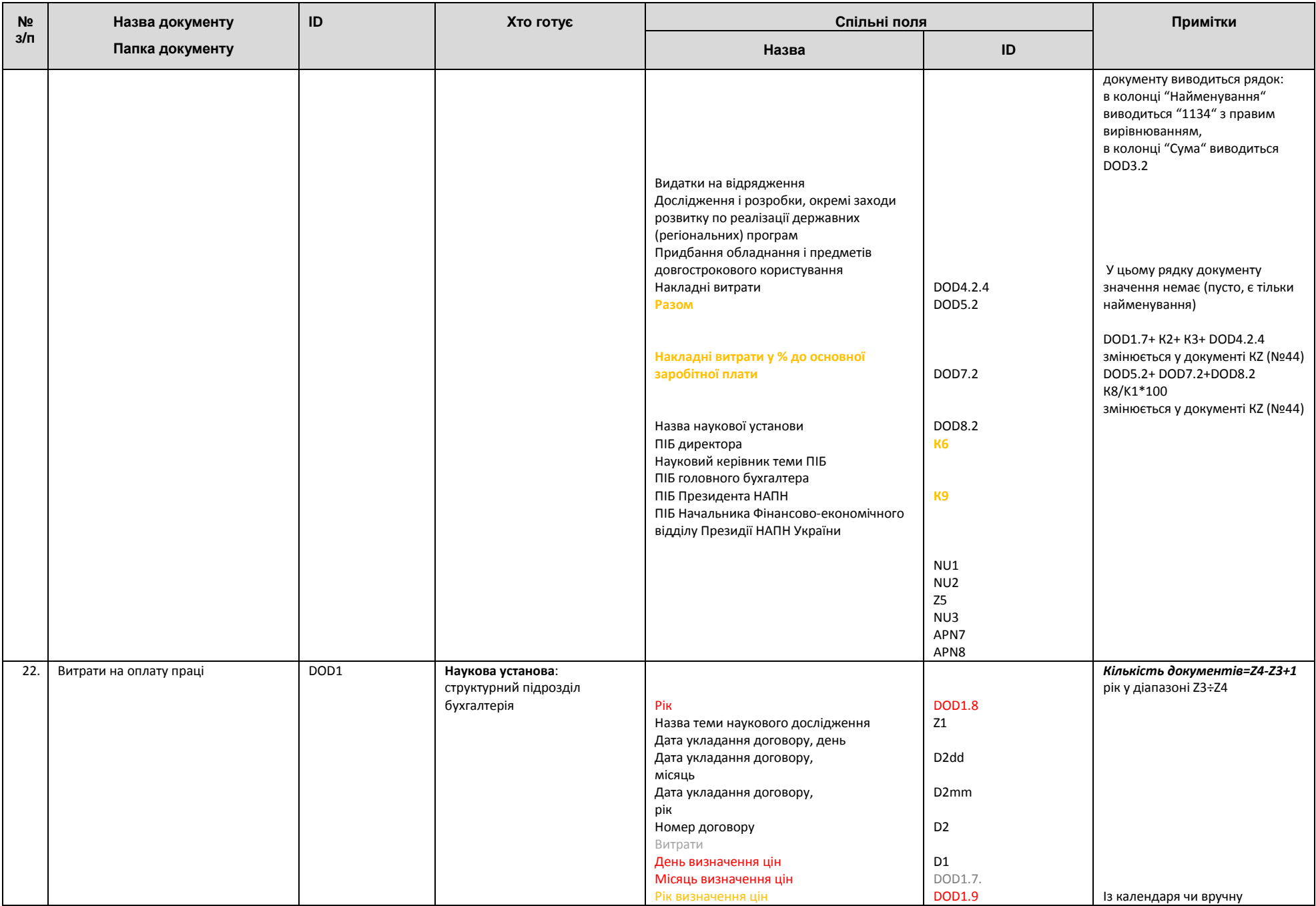

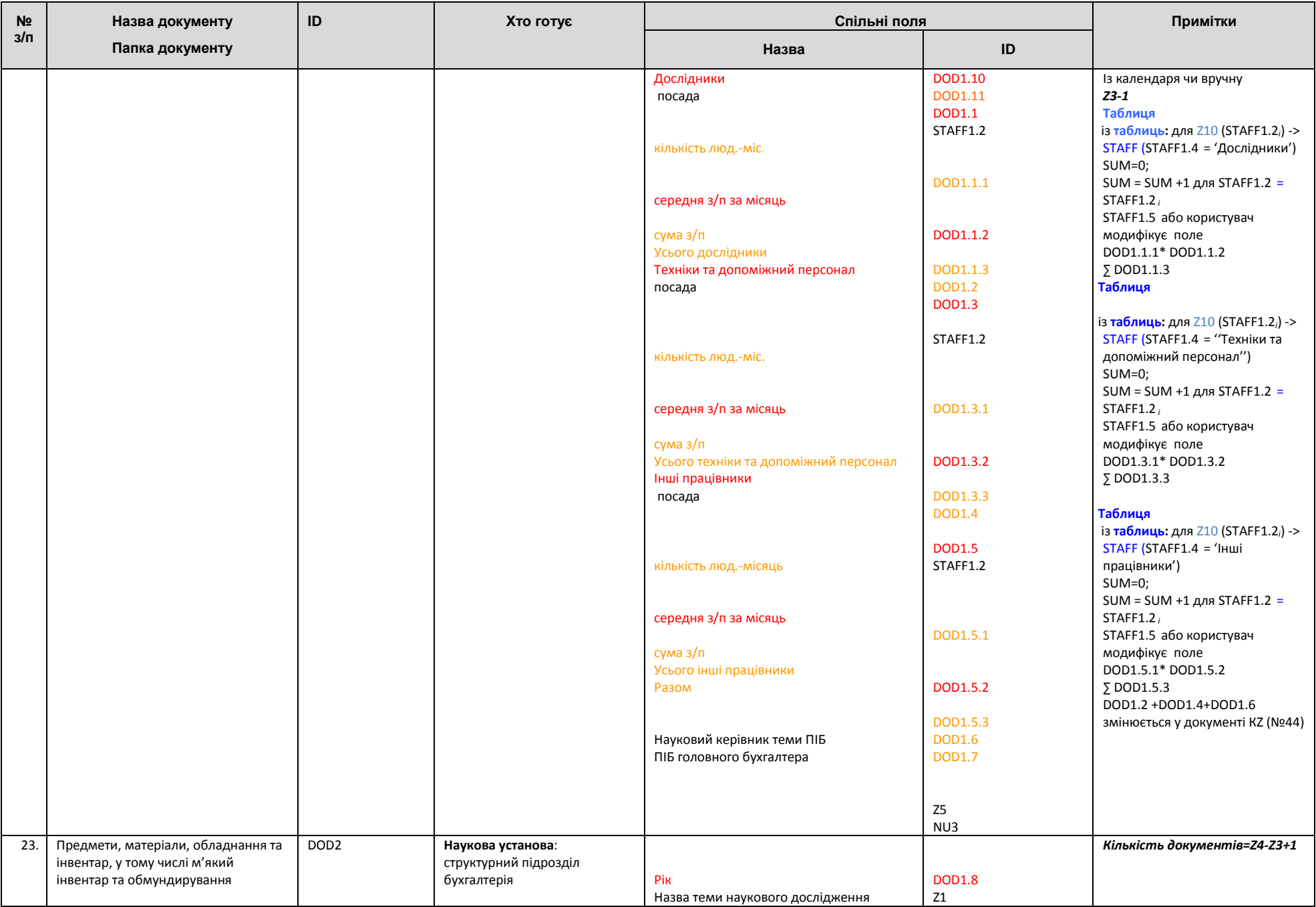

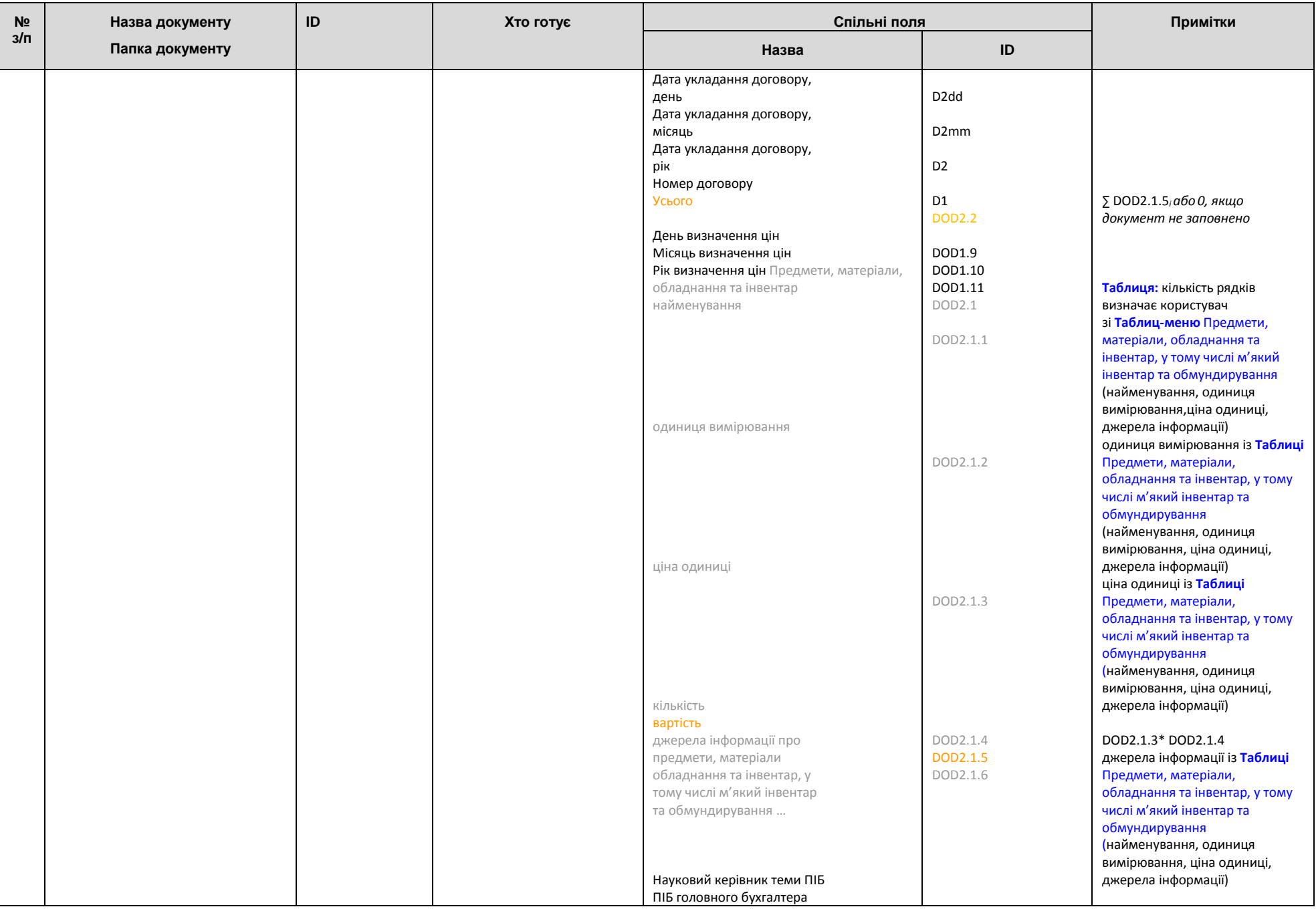

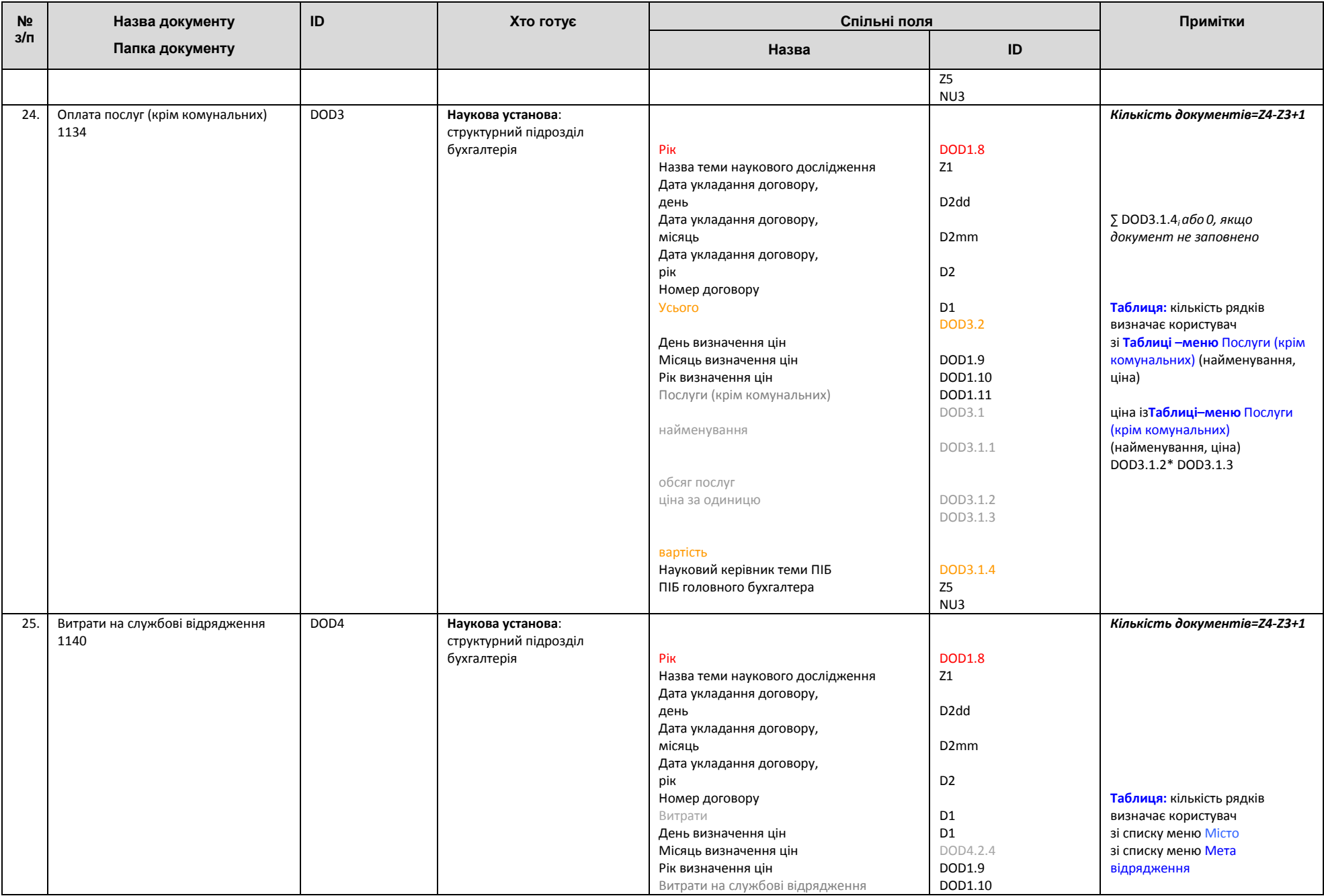

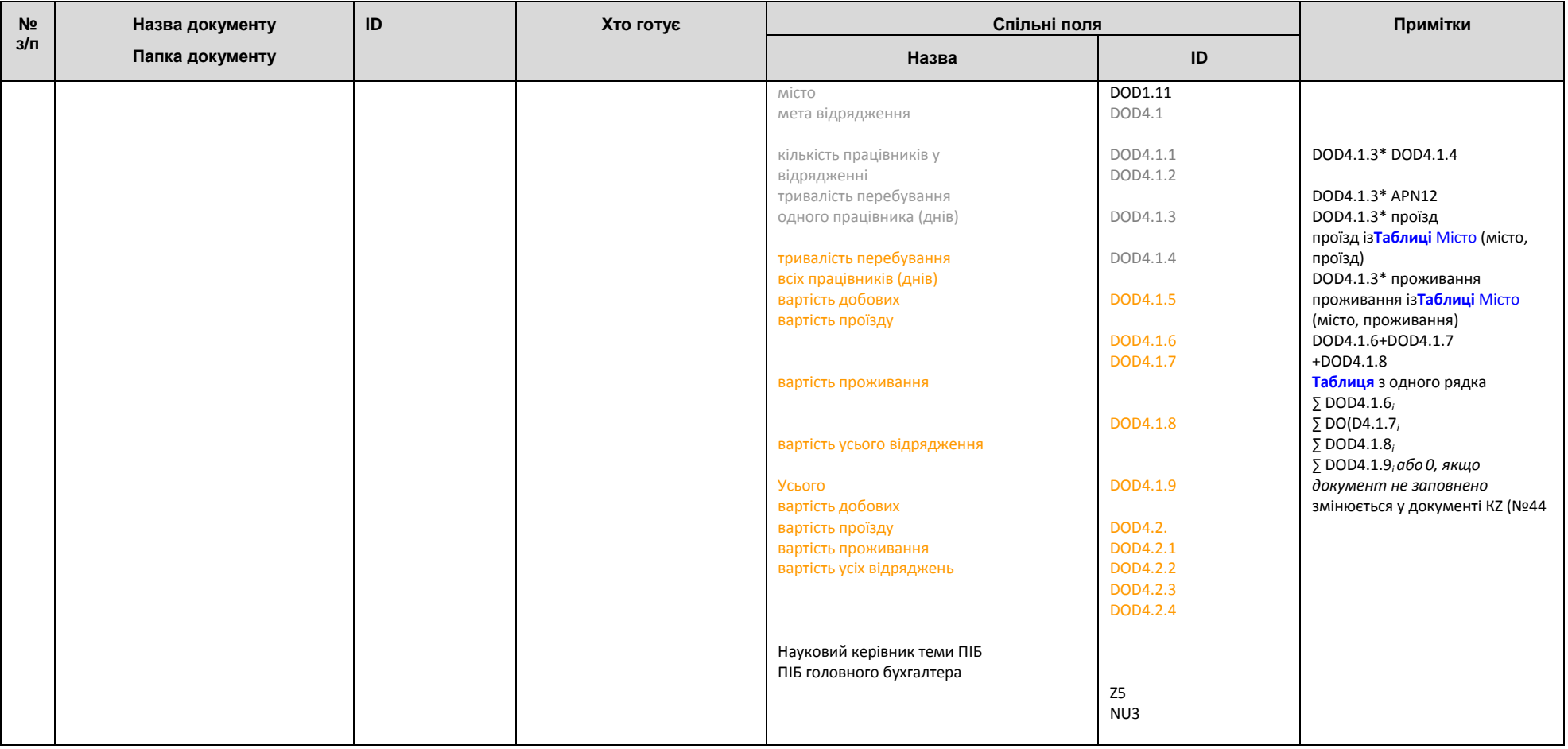

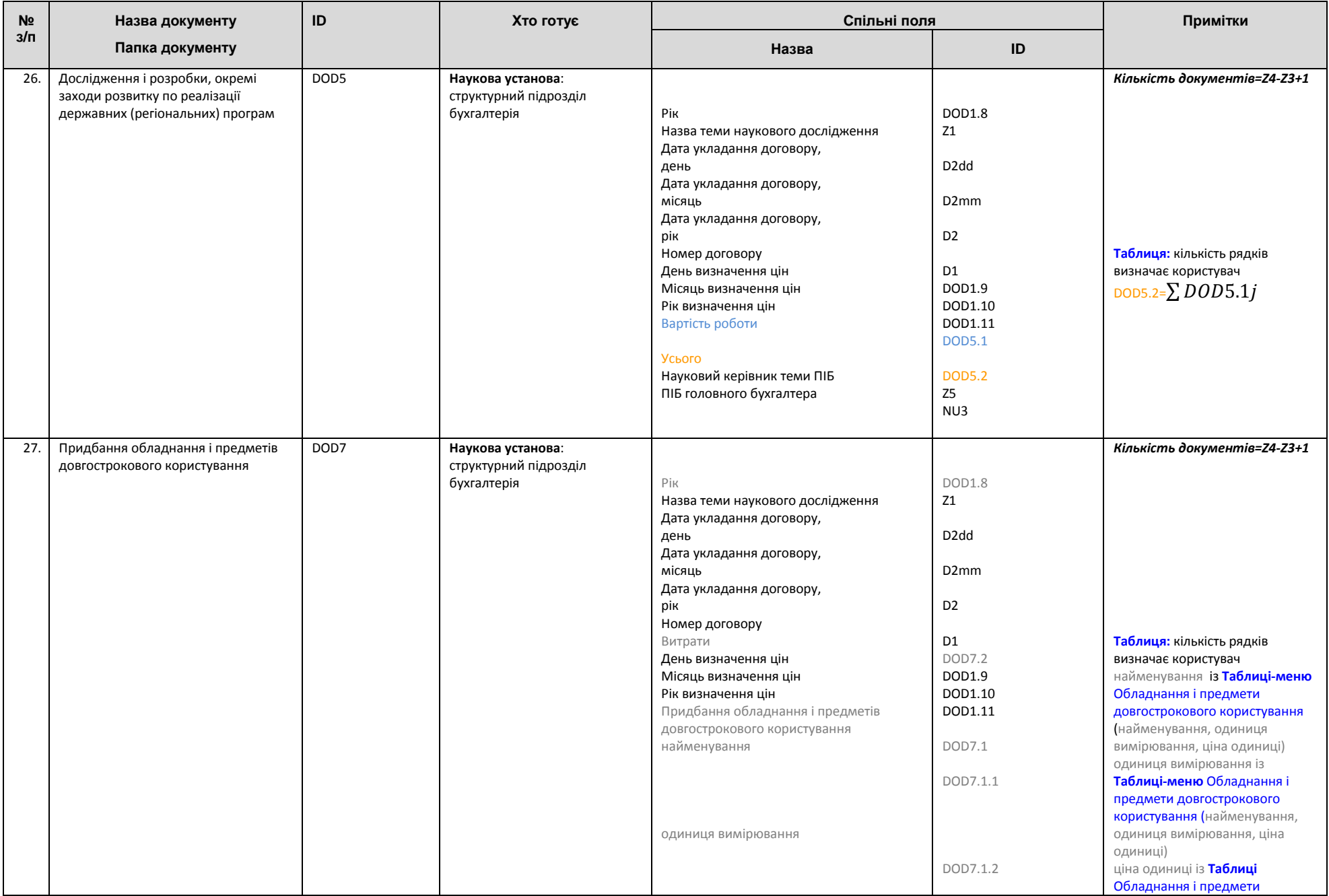

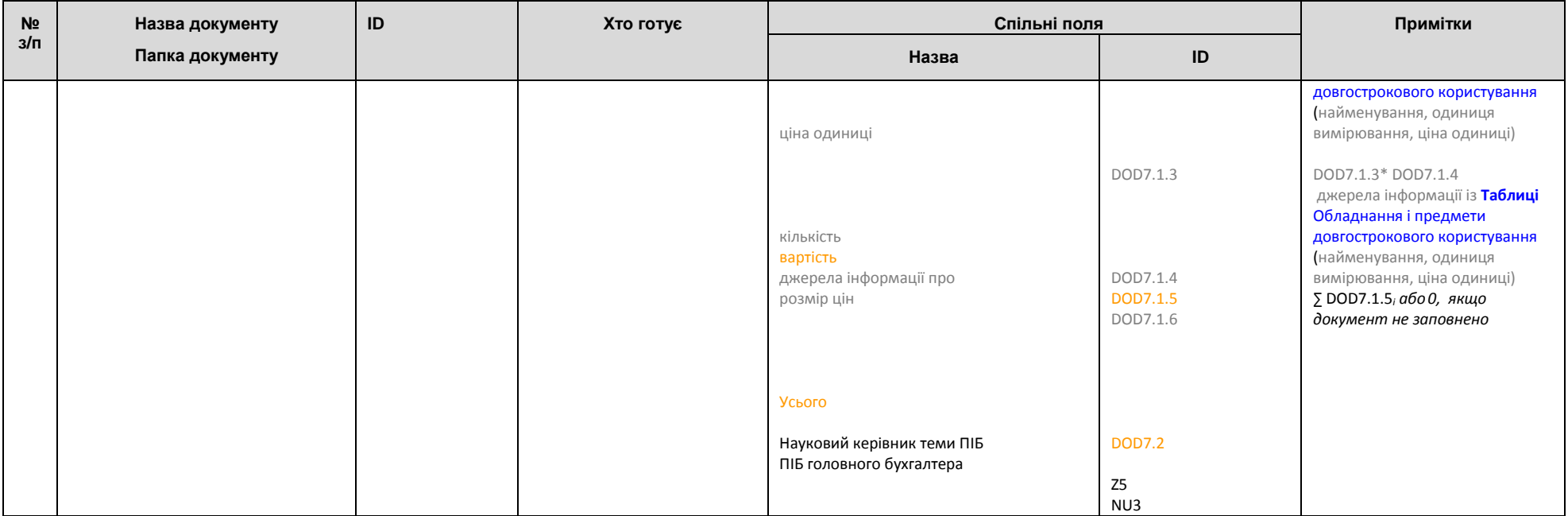

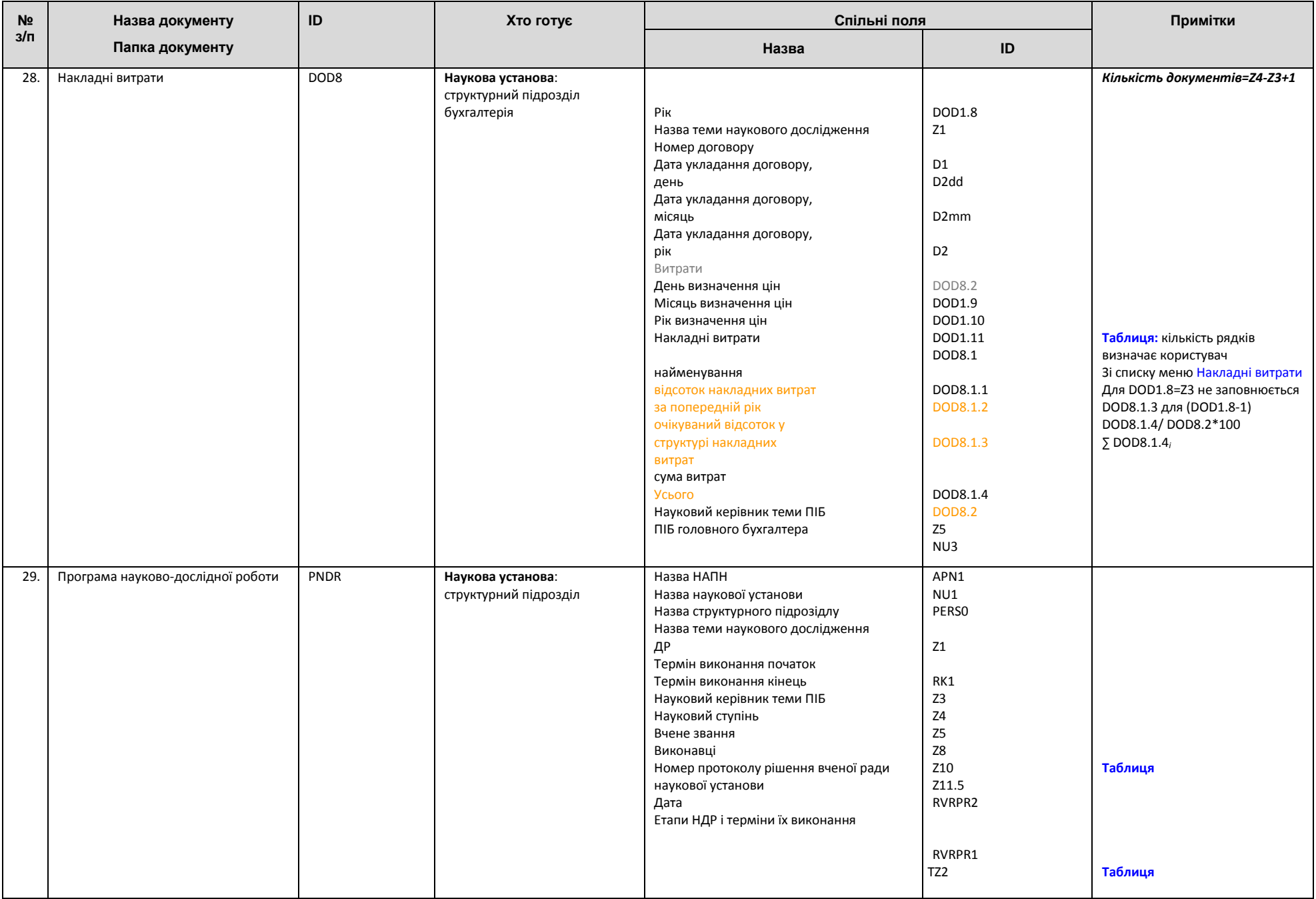

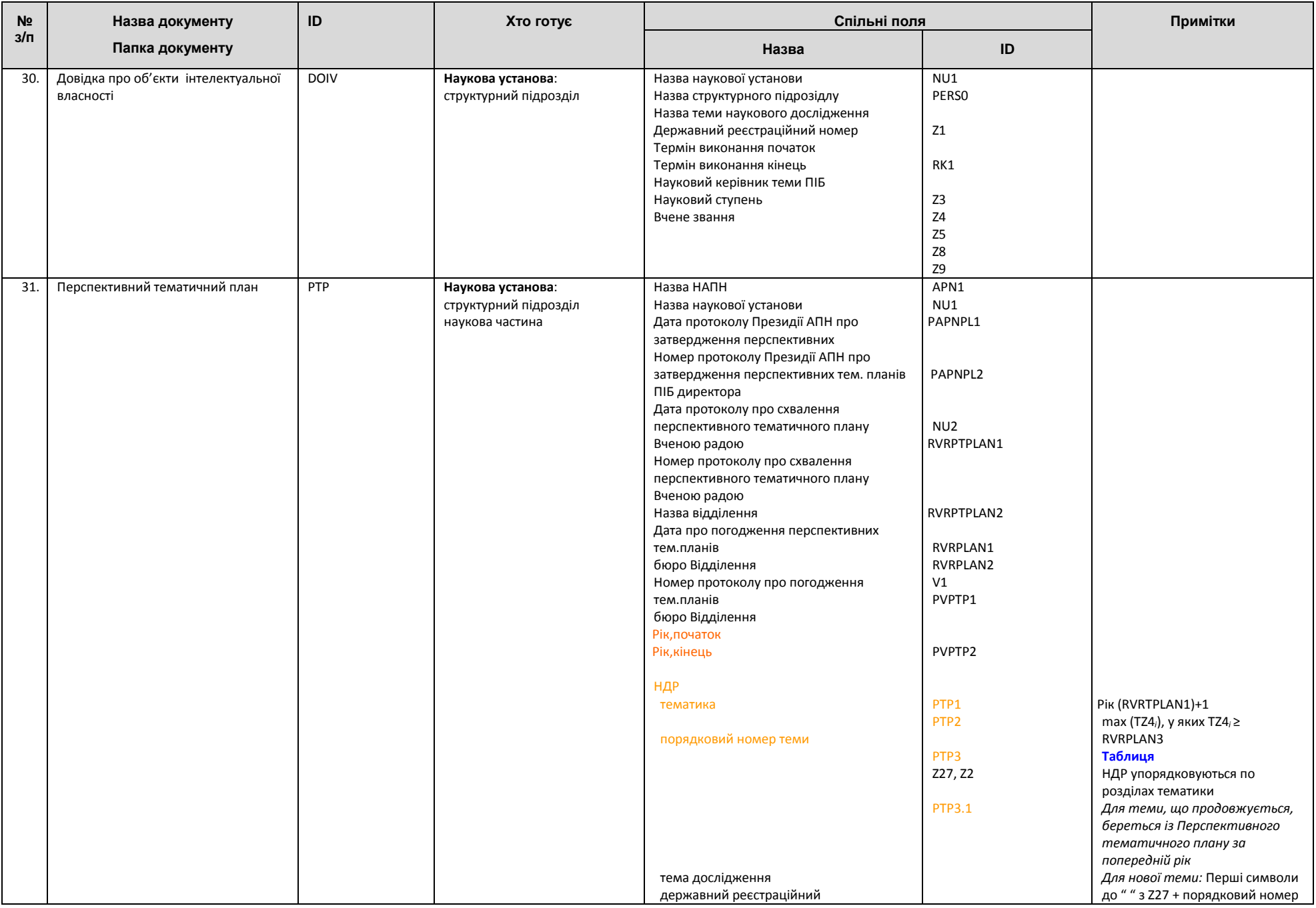

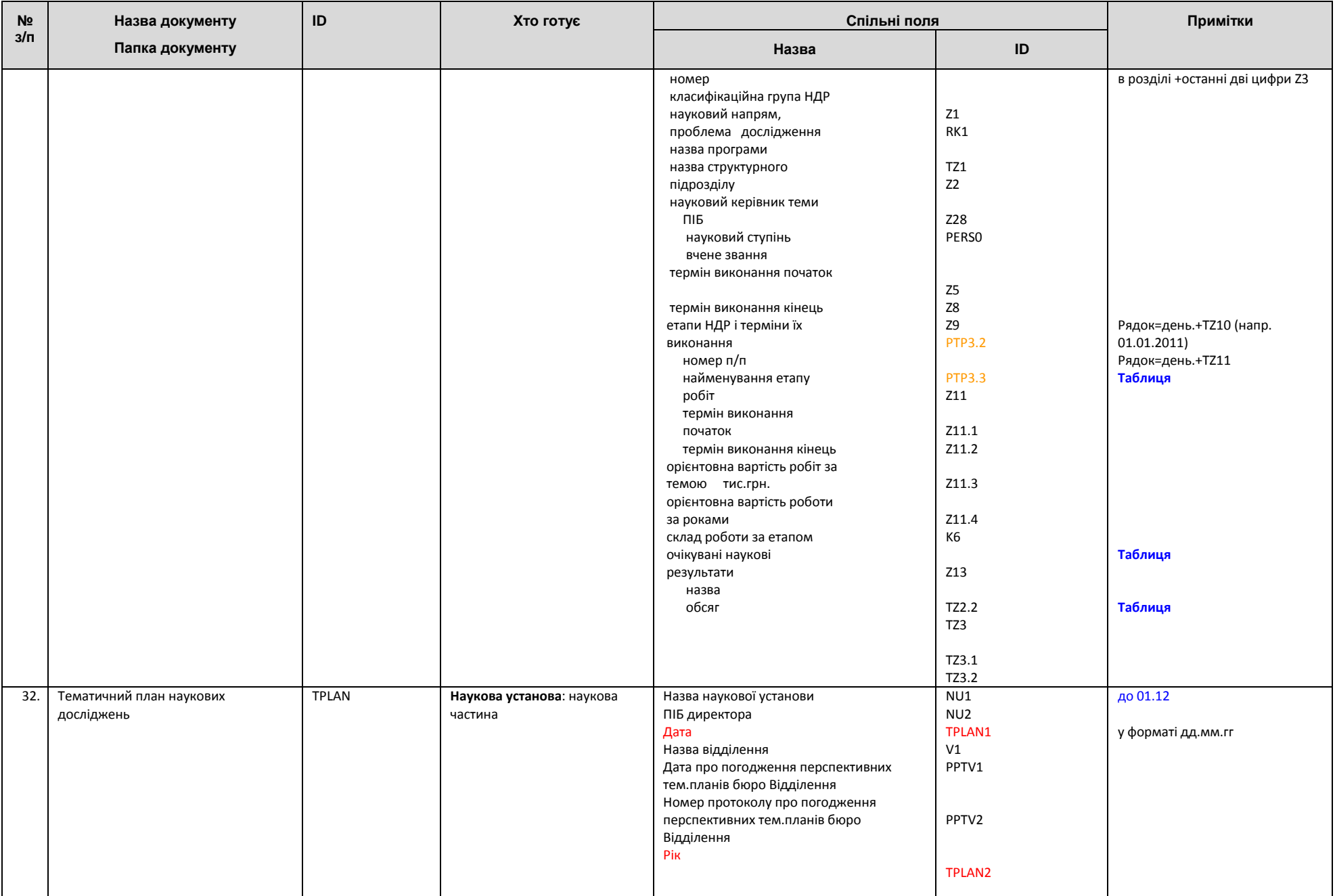

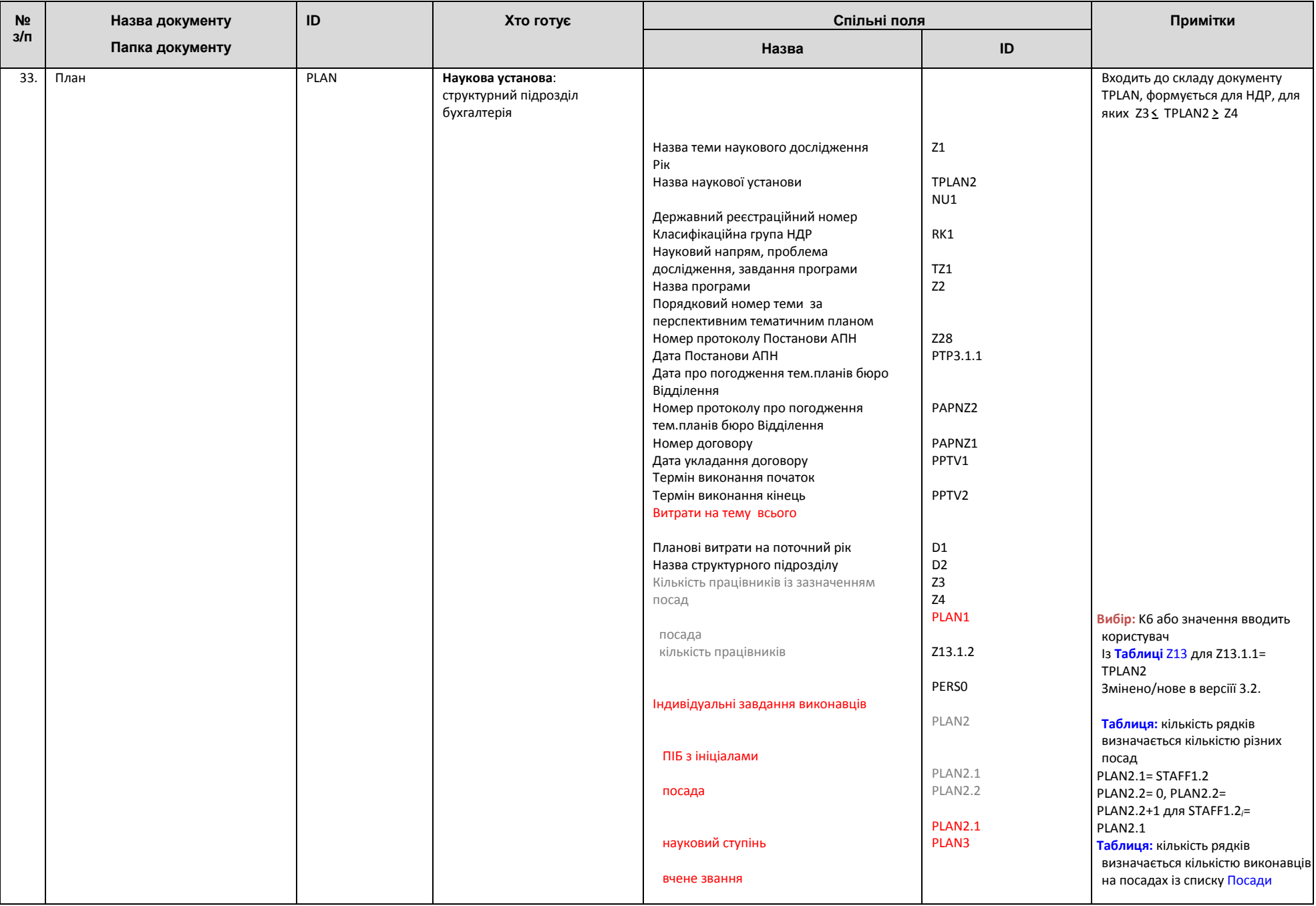

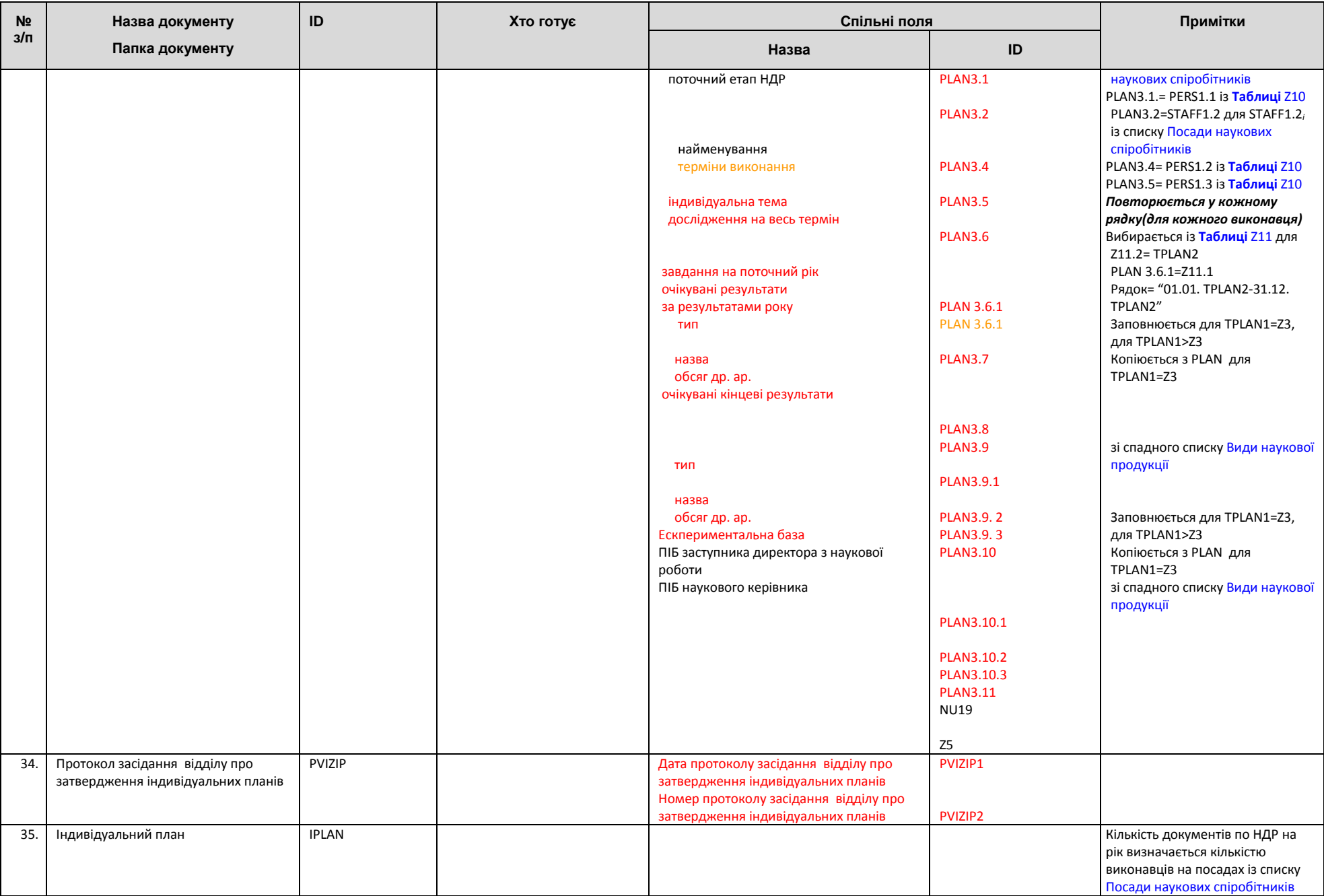

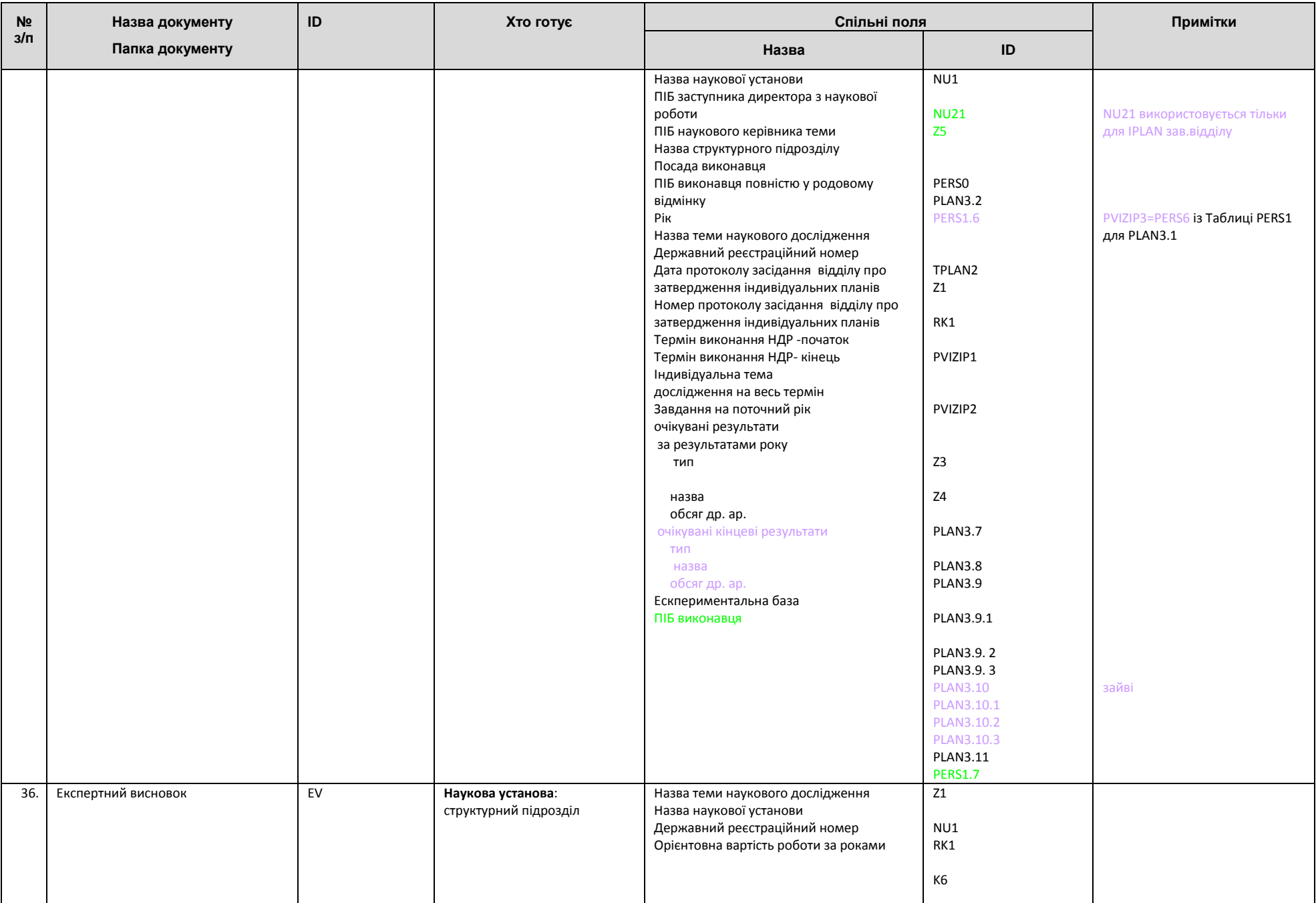

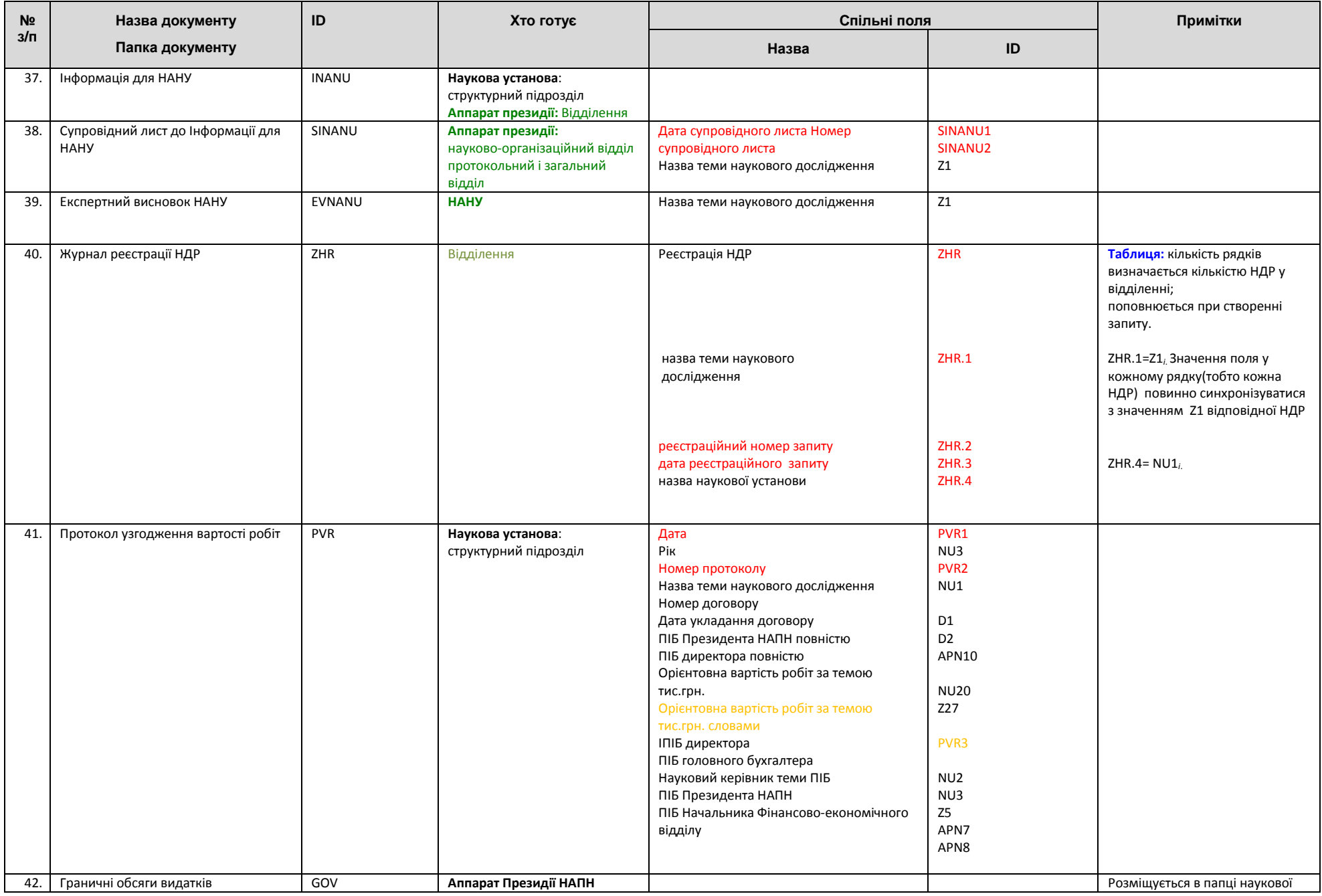

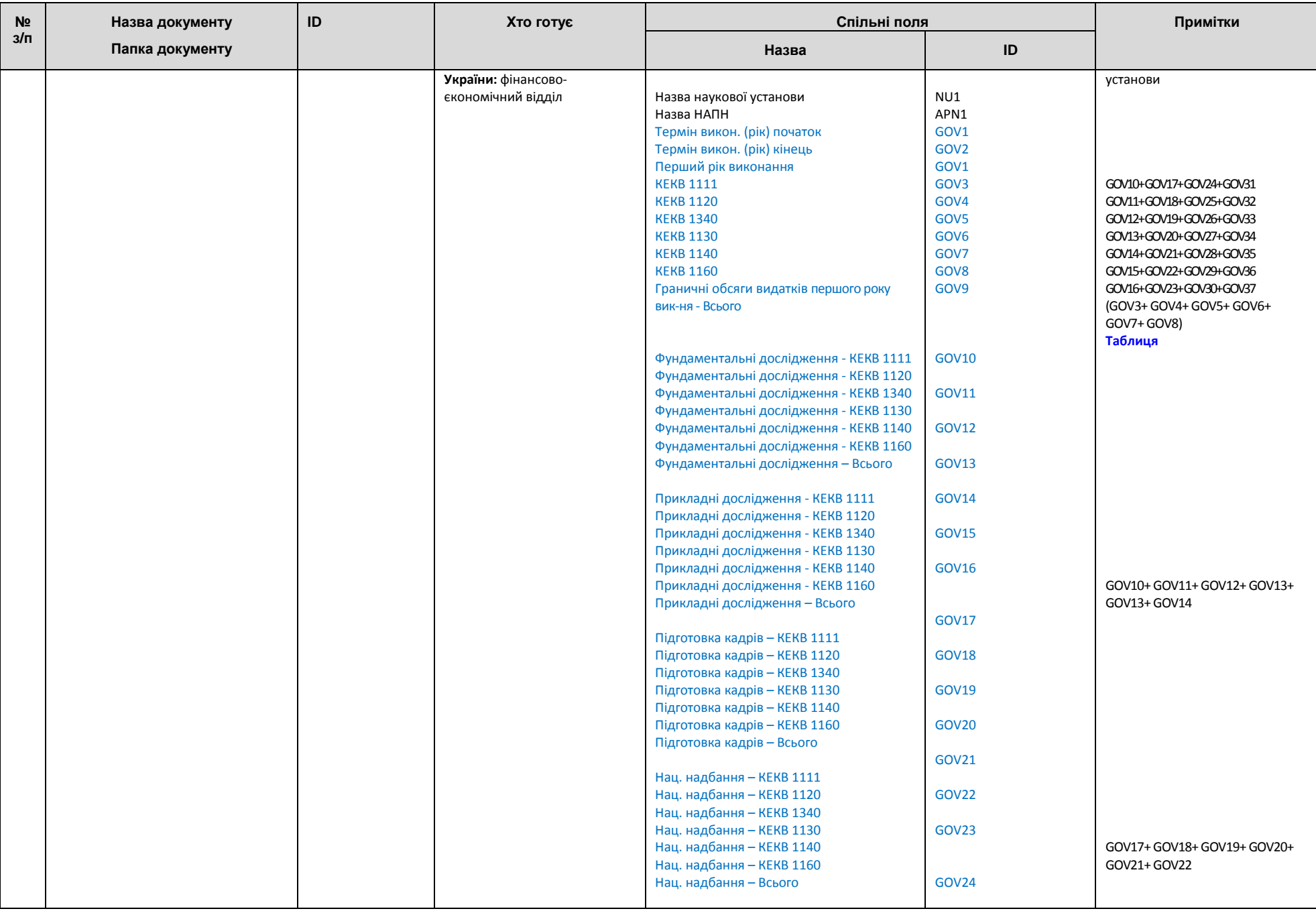

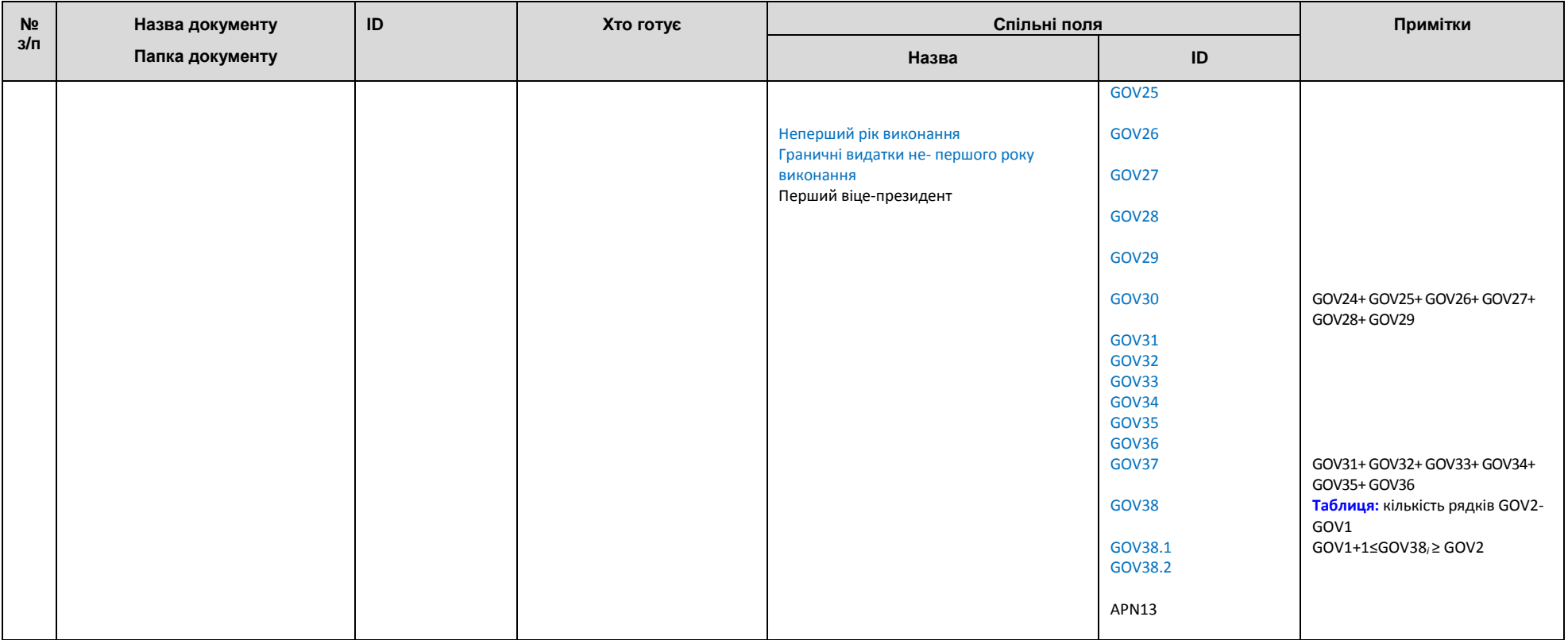

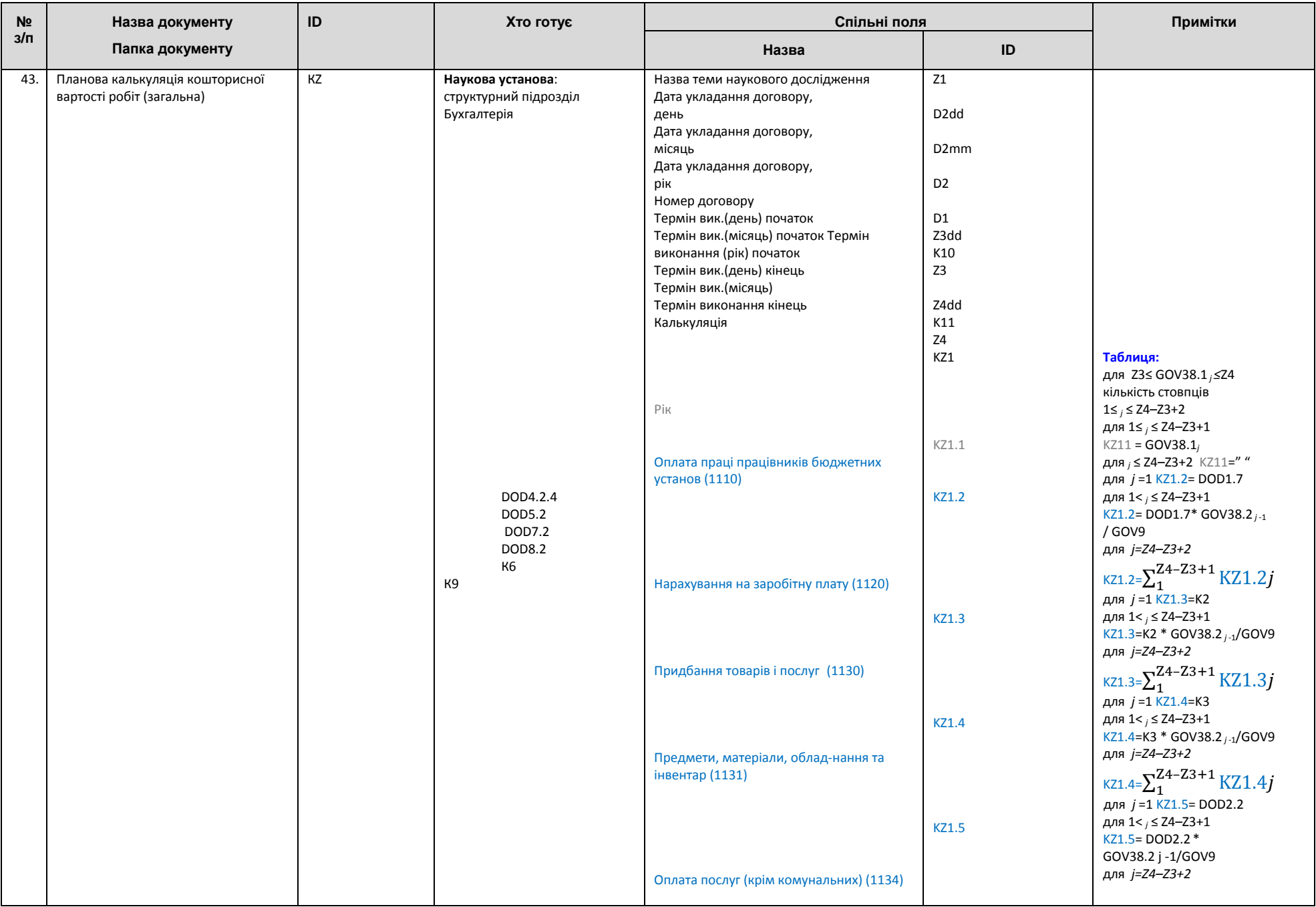

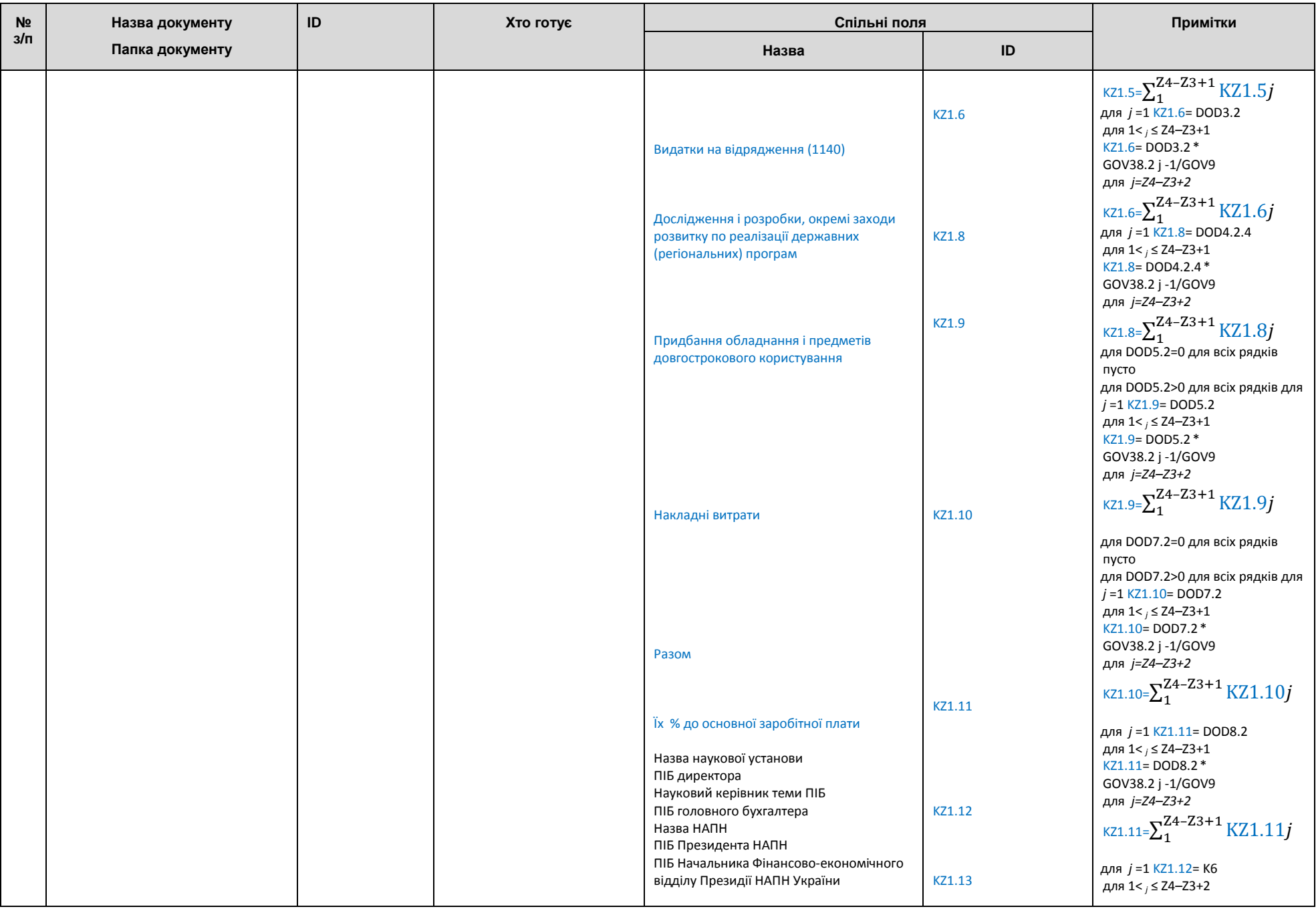

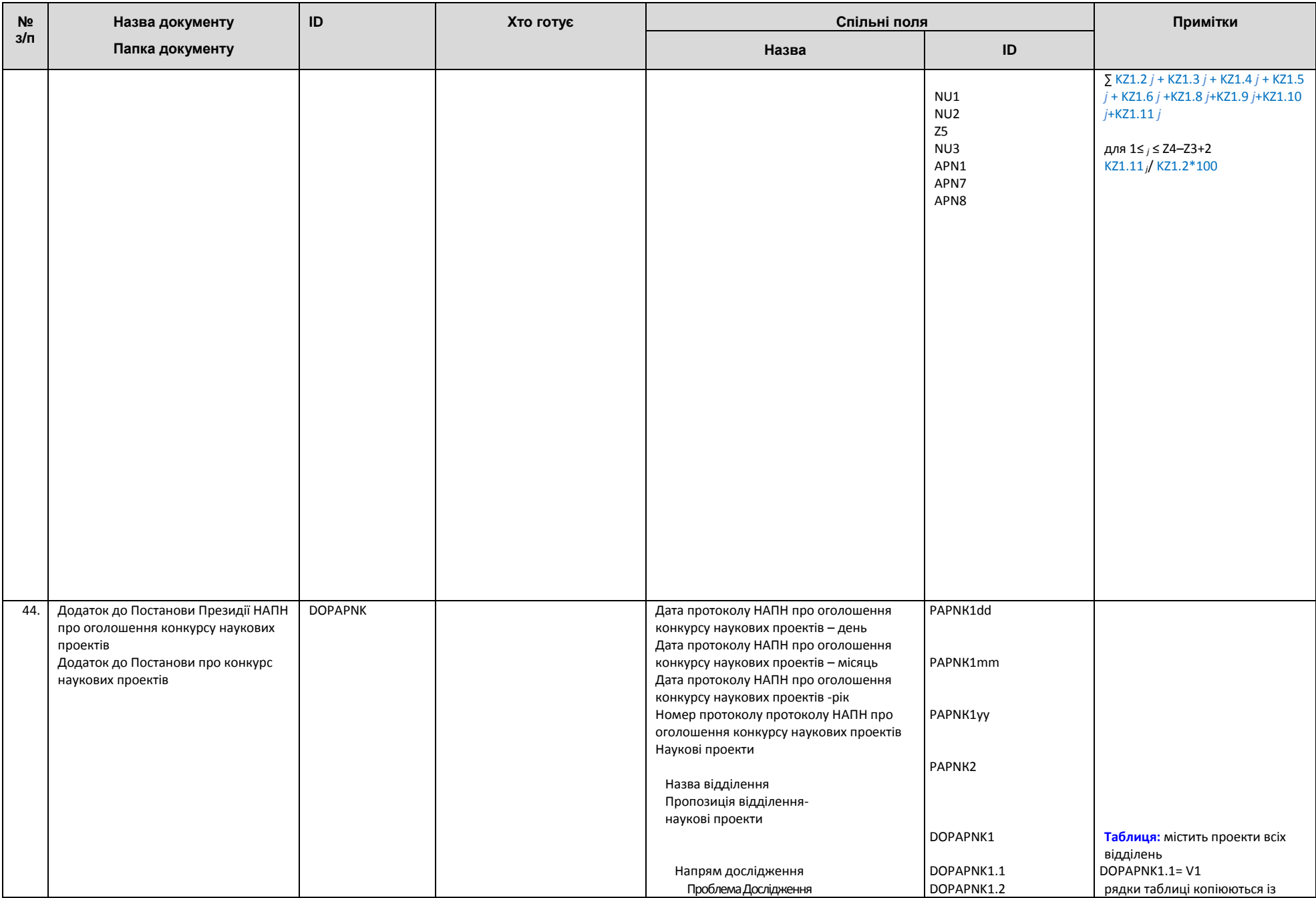

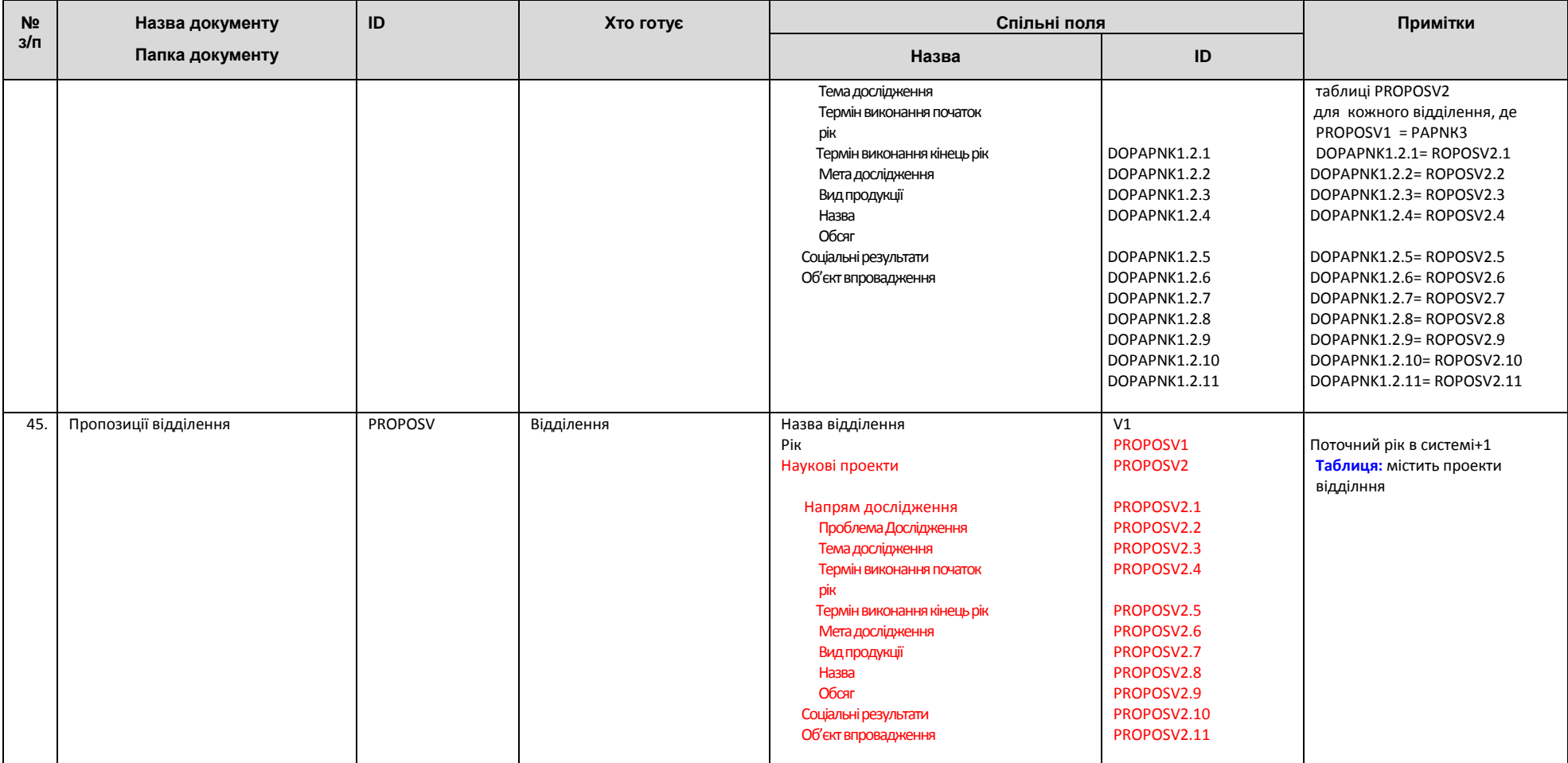

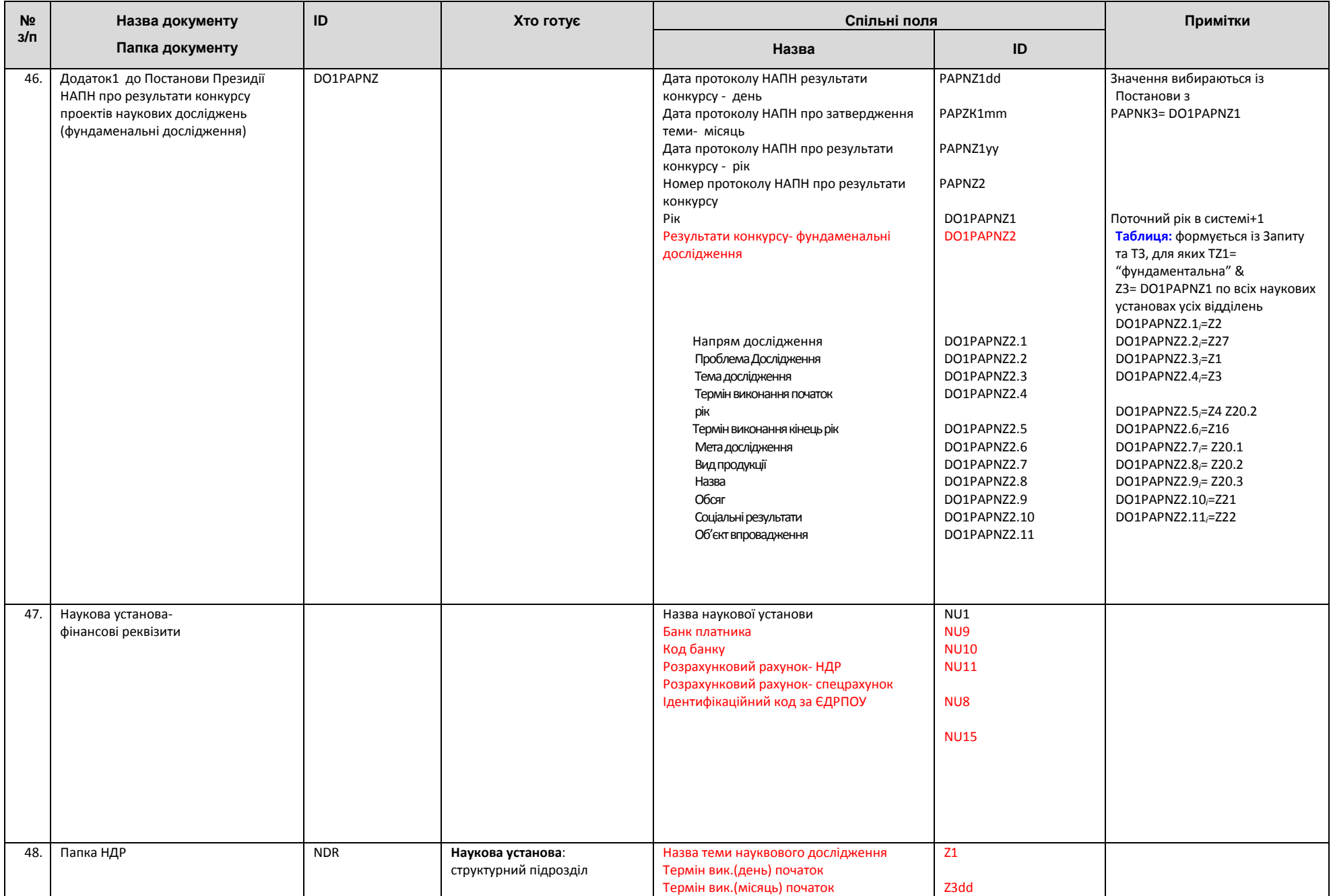

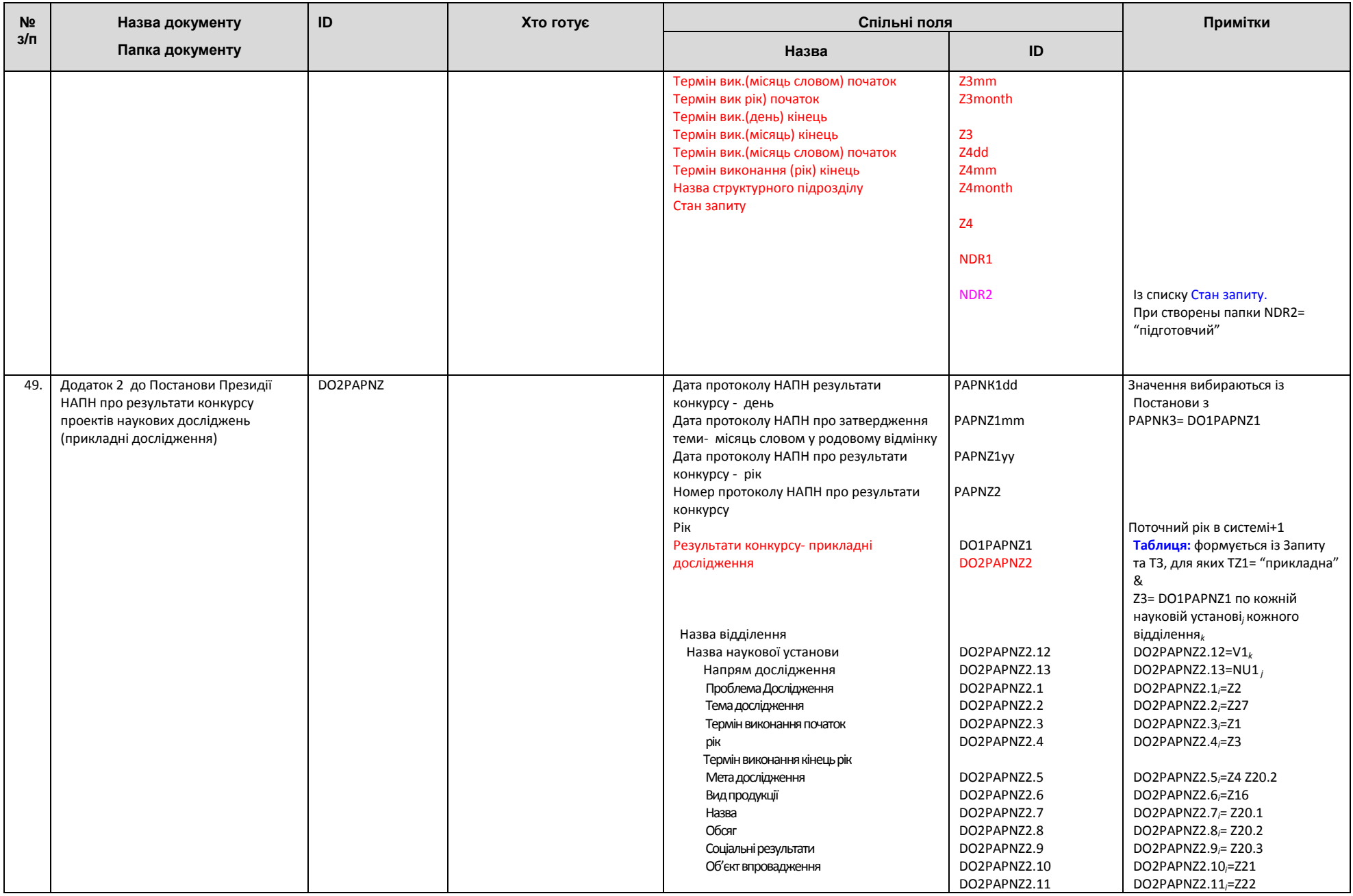

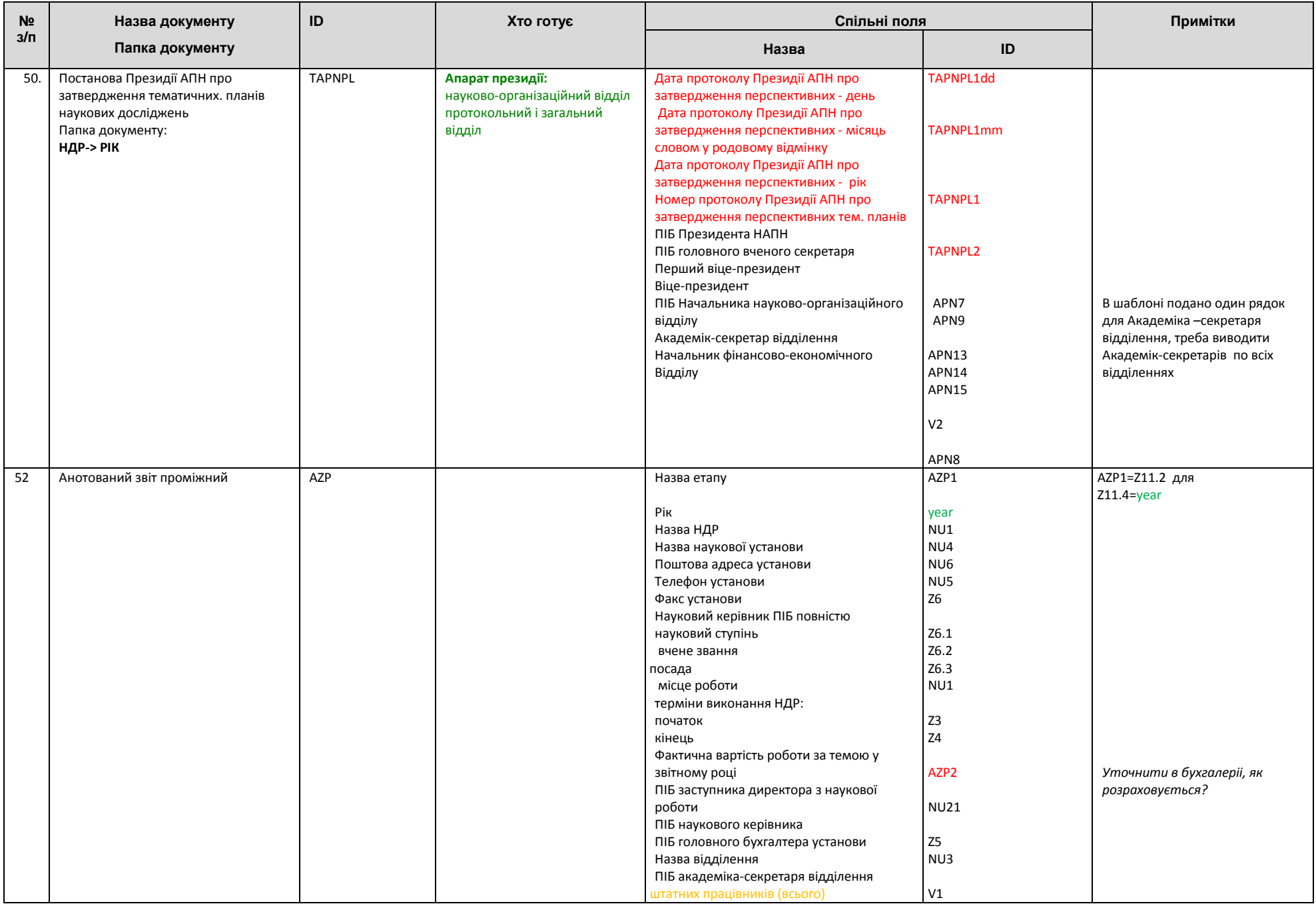

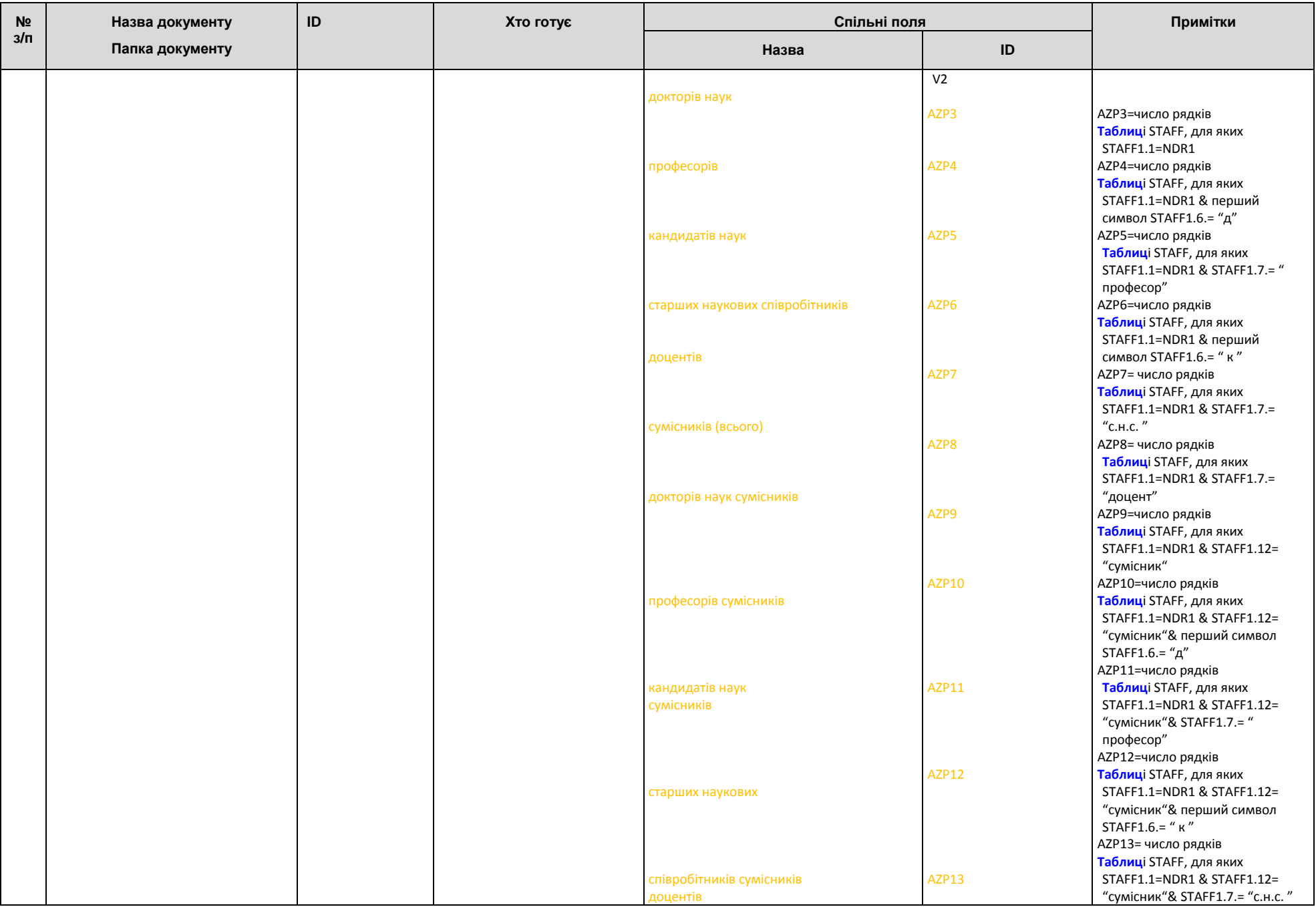

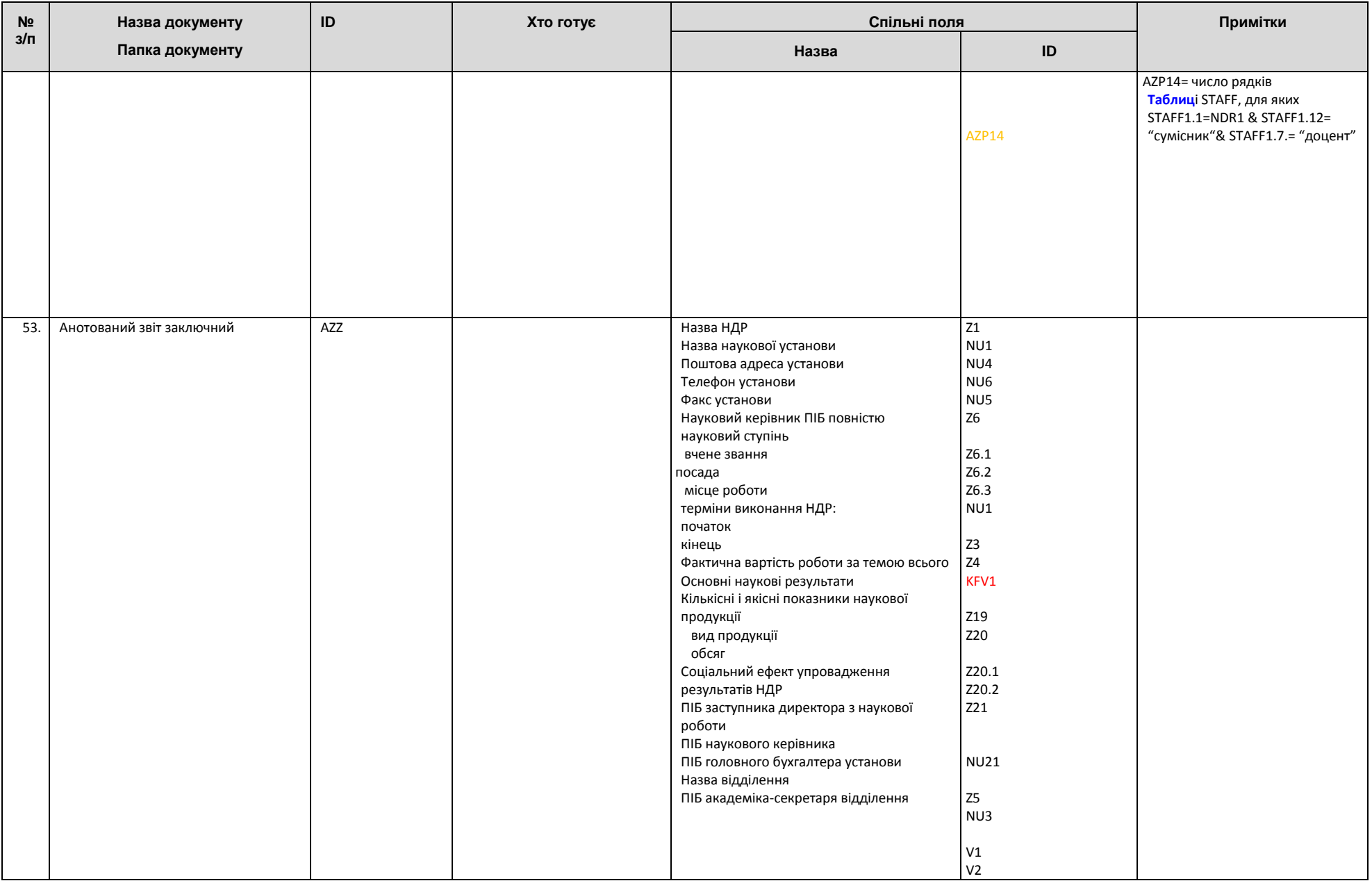

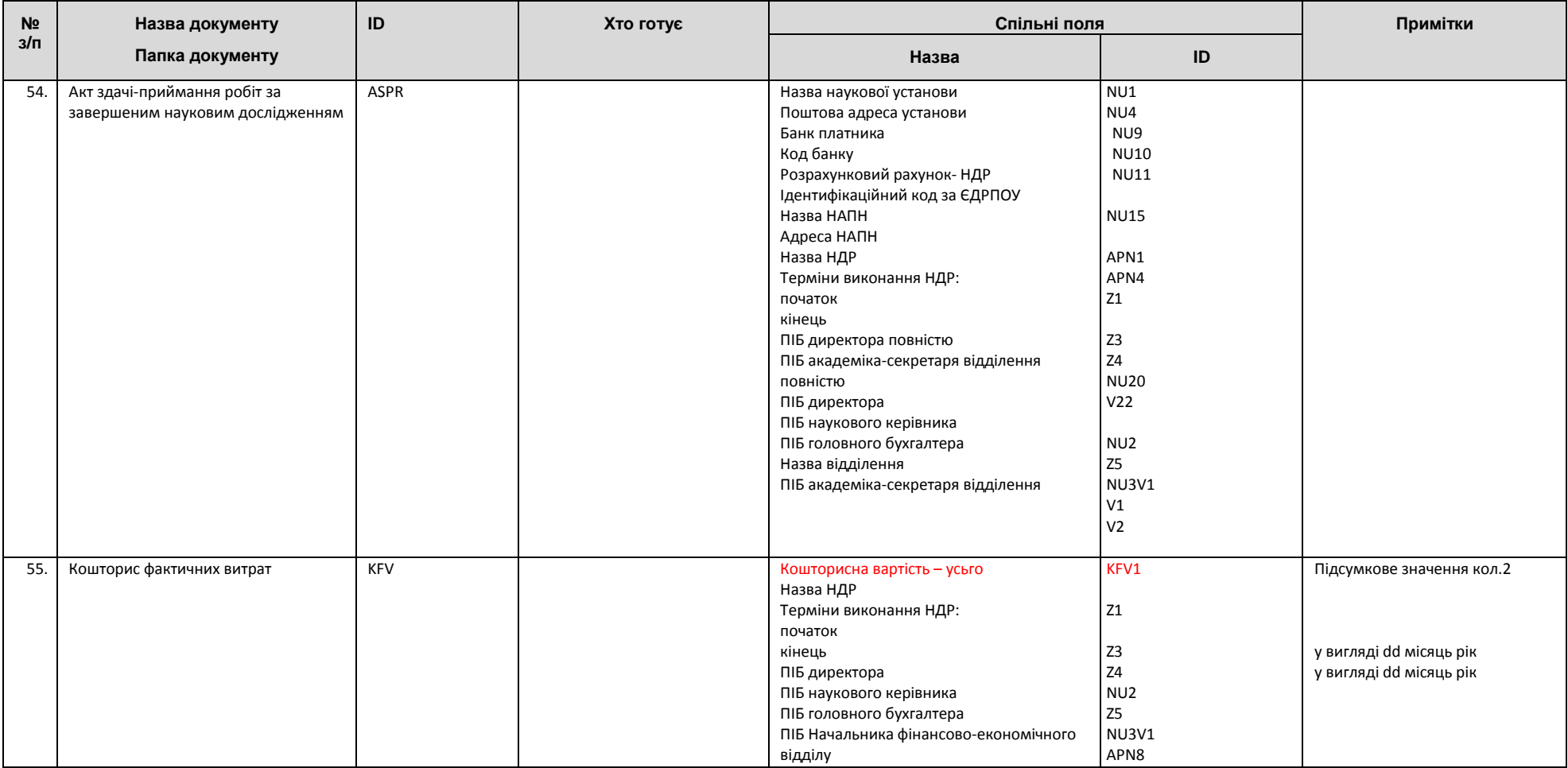

#### **Спадні списки:**

- $\blacksquare$ Основні напрями досліджень
- $\blacksquare$ Державні цільові програми
- $\blacksquare$ Програми і проекти у сфері міжнародного співробітництва
- $\blacksquare$ Завдання програми
- $\blacksquare$ Посадові групи: Дослідники, Техніки та допоміжний персонал, Інші працівники
- $\blacksquare$ Напрями досліджень
- $\blacksquare$ Етапи робіт
- $\blacksquare$ Види наукової продукції
- $\blacksquare$ Посади наукових спіробітників

# **Додаток 2**

## **Приклад формування документу в ІС «Наукові дослідження»**

1. Користувач виконує збереження документа, що ініціює одну з можливих подій Sharepoint: ItemAdded при збереженні нового документа та ItemUpdated при збереженні змін в існуючому документі.

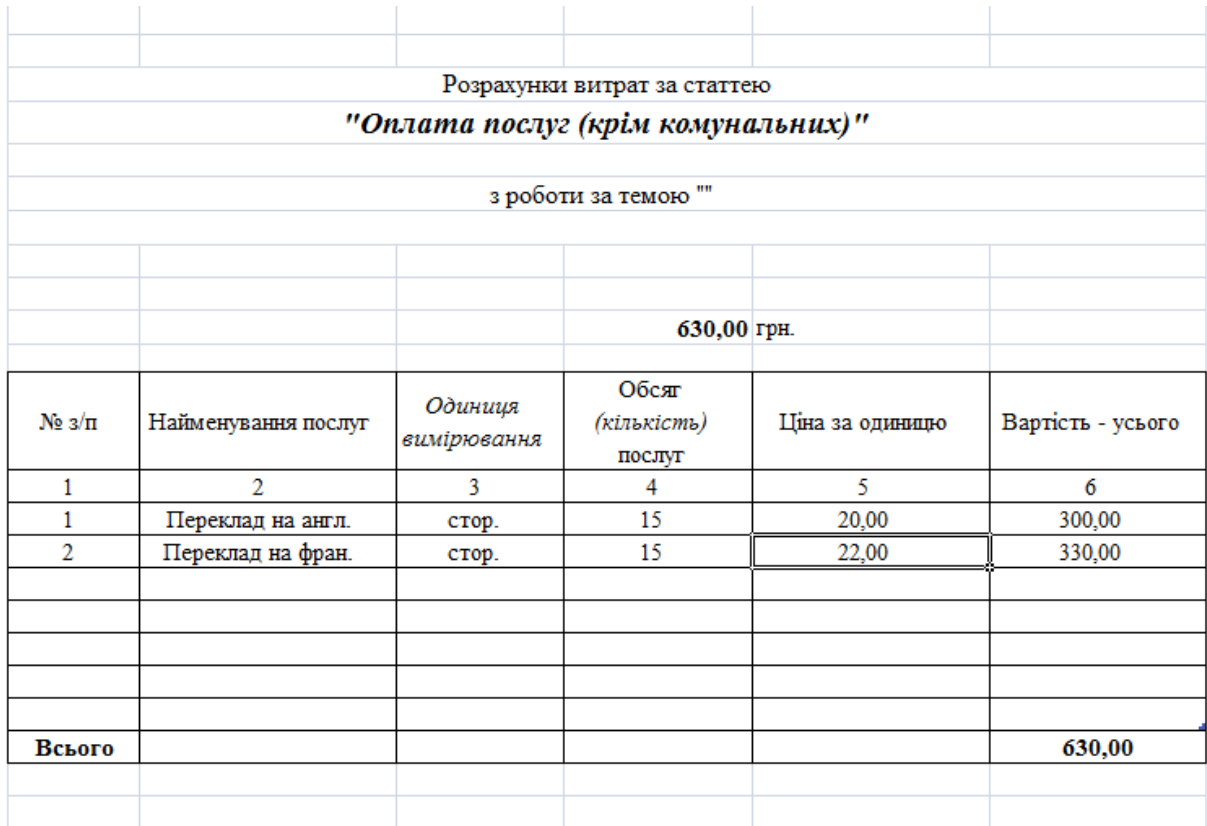

*Рис. 4. Заповнення нового документа*

**public override** void ItemUpdated**(**SPItemEventProperties properties**) public override** void ItemAdded**(**SPItemEventProperties properties**)**  Параметр *properties* містить інформацію про подію, передається Sharepoint-сервером.

2. На сервері за властивістю *properties.ListItem.UniqueId* ідентифікується елемент, що було змінено, і формується вираз мовою XPath, за допомогою якого здійснюється вибірка операцій, що відповідають параметрам пошуку.

Приклад виразу мовою XPath для знаходження операцій документу «Розрахунки витрат за статтею "Оплата послуг (крім комунальних)»:

/Sources/Source[@ID="0x01010087891bfc1a5b4324bab4cfedcc95c153"]

Частина конфігурації, де описана робота з документом «Розрахунки витрат за статтею "Оплата послуг (крім комунальних)»:

```
<!--Оплата послуг (крім комунальних)-->
   <Source ID="0x01010087891bfc1a5b4324bab4cfedcc95c153">
     <TargetFinders>
         <TargetFinder Name="SameFolder" ContentTypeName="Планова калькуляцiя
кошторисної вартостi робiт (річна)"/>
```

```
 </TargetFinders> 
    <Targets>
         <!--Калькуляція (річна)-->
         <Target ID="0x0101005ccbdd81a4614c0abb6fae6c21be404c">
             <Operations>
                 <Operation Type="FillSpFieldWithFolderName"
                            UpdateType="item"
                           OnAction="added"
                           FieldName="Рік"
                 />
                <Operation Type="SummaryExcel"
                            UpdateType="item"
                           OnAction="updated"
                           Position="marker" 
                           Marker="грн."
                            RowRelation="0"
                           CellRelation="-1"
                           TargetSPFieldName="Оплата послуг (крім комунальних)"
 />
                <Operation Type="FillSPFieldsInExcelHeadField"
                            UpdateType="file"
                           OnAction="added"
                           Position="reference"
                           CellReference="C17"
                           Value="Назва теми наукового дослiдження"
                 />
             ... 
           </Operations>
         </Target>
    </Targets>
  </Source>
```
3. Послідовно кожна операція обробляється відповідним класом. Операції змінюють Sharepoint-контент документу і сам документ.

| Розрахунки витрат за статтею                                                                                                    |                     |                        |                                             |                 |                   |
|----------------------------------------------------------------------------------------------------|---------------------|------------------------|---------------------------------------------|-----------------|-------------------|
| "Оплата послуг (крім комунальних)"                                                                                                  |                     |                        |                                             |                 |                   |
| на 2014 рік                                                                                                    |                     |                        |                                             |                 |                   |
| з роботи за темою "Методологія інформатизації наукової і управлінської діяльності установ НАПН України<br>на основі веб-технологій" |                     |                        |                                             |                 |                   |
| що виконуються згідно з договором від 01.04.2014 р. № 041-43                                                                        |                     |                        |                                             |                 |                   |
|                                                                                                    |                     |                        |                                             |                 |                   |
|                                                                                                    |                     |                        |                                             |                 |                   |
|                                                                                                    |                     |                        | 630,00 грн. (у цінах на "01" січня 2014 р.) |                 |                   |
|                                                                                                    |                     |                        |                                             |                 |                   |
| No $3/\pi$                                                                                                    | Найменування послуг | Одиниия<br>вимірювання | Обсяг<br>(кількість)<br>послуг              | Ціна за одиницю | Вартість - усього |
| 1                                                                                                    | 2                   | 3                      | 4                                           | 5               | 6                 |
| 1                                                                                                    | Переклад на англ.   | стор.                  | 15                                          | 20,00           | 300,00            |
| $\mathfrak{D}$                                                                                                    | Переклад на фран.   | стор.                  | 15                                          | 22,00           | 330,00            |
|                                                                                                    |                     |                        |                                             |                 |                   |
|                                                                                                    |                     |                        |                                             |                 |                   |
|                                                                                                    |                     |                        |                                             |                 |                   |
|                                                                                                    |                     |                        |                                             |                 |                   |
|                                                                                                    |                     |                        |                                             |                 |                   |
| Всього                                                                                                    |                     |                        |                                             |                 | 630,00            |
|                                                                                                    |                     |                        |                                             |                 |                   |

*Рис. 5. Документ з автоматично заповненими полями*

Операція, що відповідає за заповнення заголовка FillSPFieldsInExcelHeadField.cs: class FillSPFieldsInExcelHeadField **:** IOperation

```
 {
     #region IOperation Members 
     public string GetName()
     {
         return "FillSPFieldsInExcelHeadField";
     }
     public OperationType GetOperationType()
     {
         return OperationType.File;
     }
```
 **public** OperationResult Execute**(**IDictionary**<**string**,** string**>** parameters**,** Microsoft**.**SharePoint**.**SPListItem sourceItem**,** Microsoft**.**SharePoint**.**SPListItem targetItem**,** Planning**.**DataUpdater**.**OpenXmlHelper**.**IOpenXmlHelper openXmlHelper**)**

```
 {
             bool isComplete =
openXmlHelper.FillSPFieldsInExcelHeadField(parameters["CellReference"],
targetItem[parameters["Value"]].ToString());
             if (!isComplete) return new OperationResult(false, false, false, false);
             else return new OperationResult(true, false, false, false); 
         }
         #endregion 
     }
```